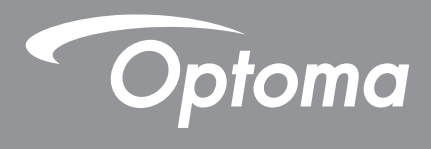

# **Proyector DLP®**

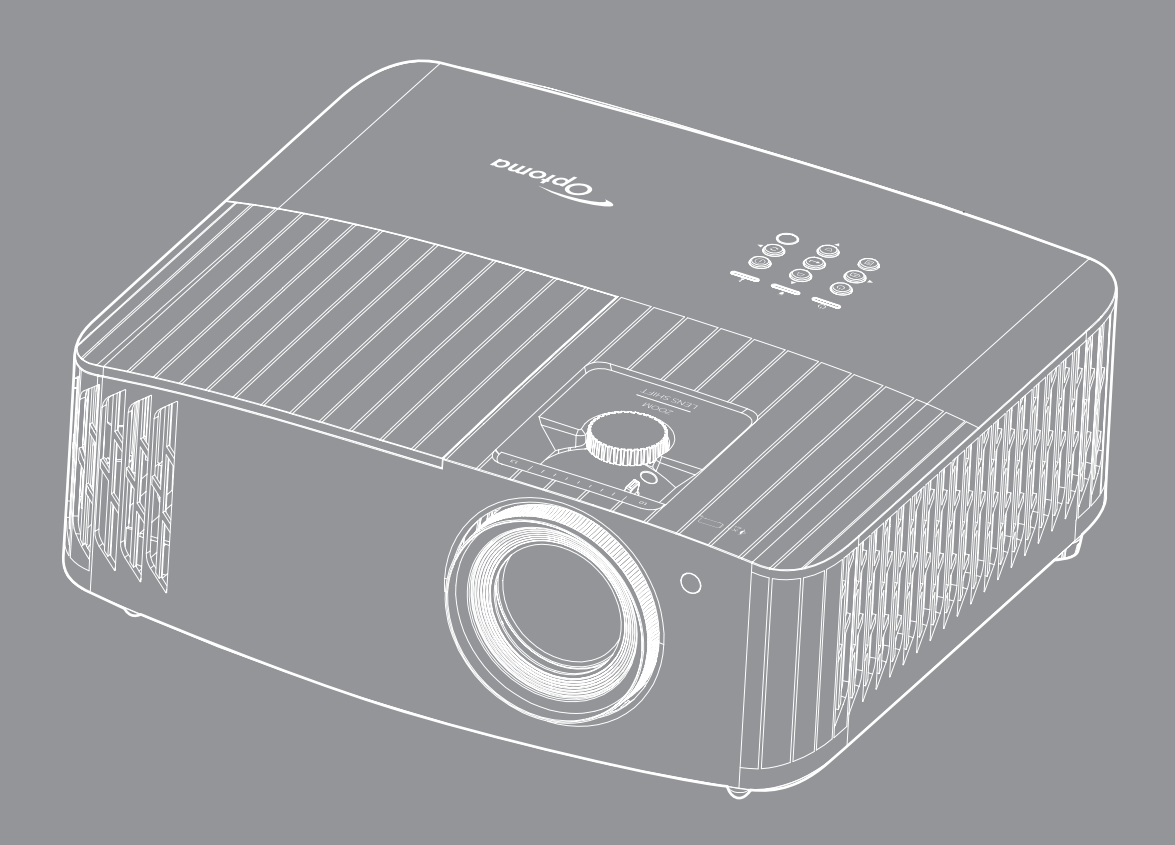

**Manual del usuario**

44UUTRA HD **HEITH** <u>(DLP</u> 4K HDR

# ÍNDICE

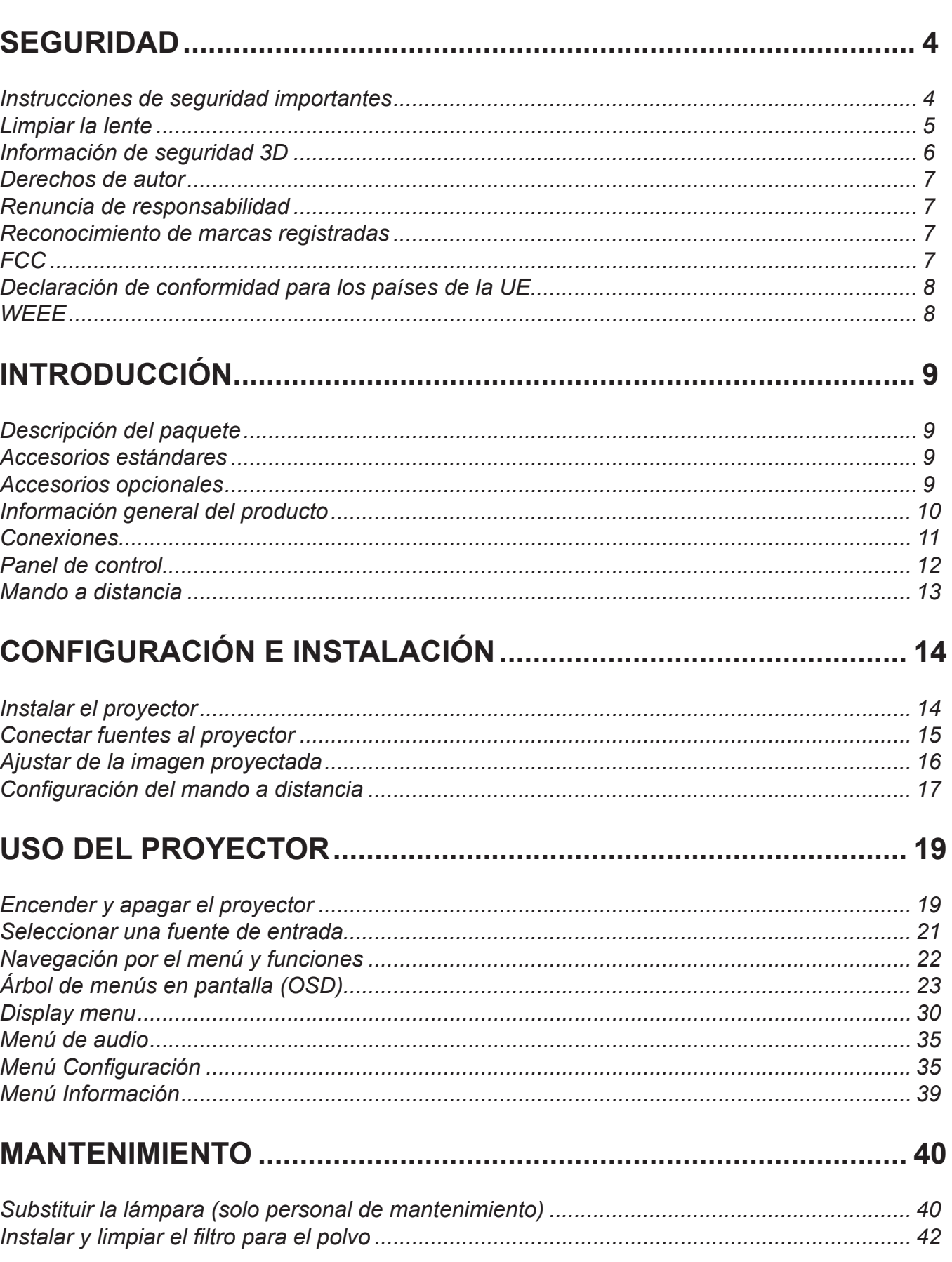

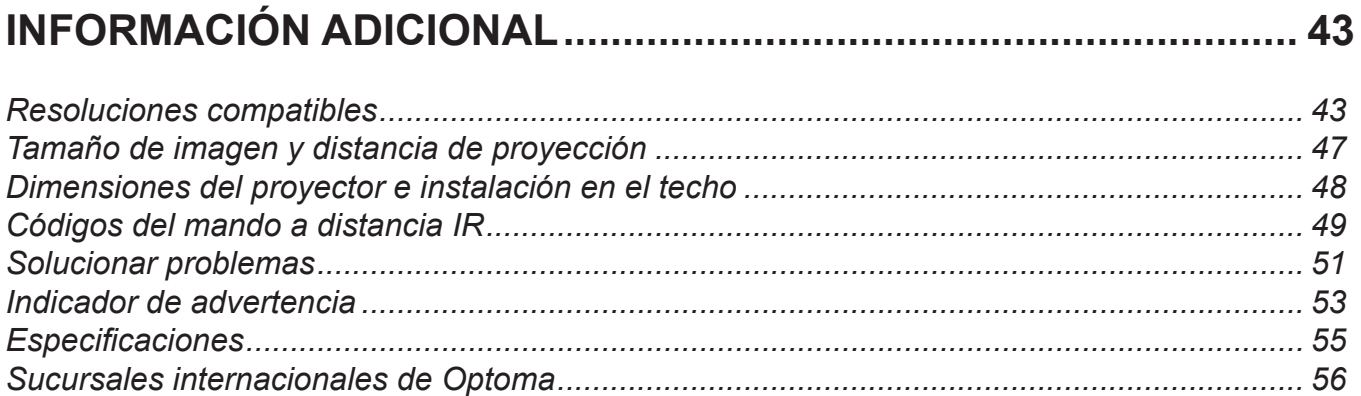

## <span id="page-3-0"></span>**SEGURIDAD**

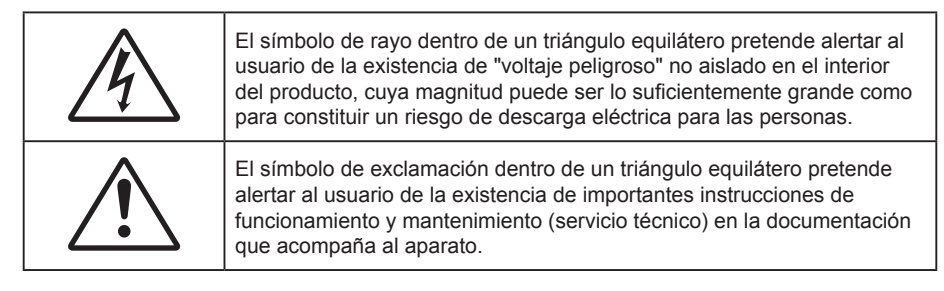

Siga todas las advertencias, precauciones y procedimientos de mantenimiento recomendados en esta guía del usuario.

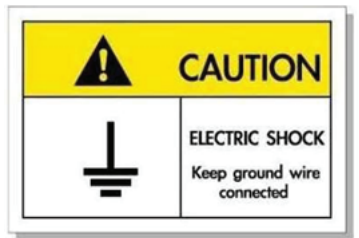

Para prevenir descargas eléctricas, la unidad y sus periféricos deben de estar conectados correctamente a tierra.

### **Instrucciones de seguridad importantes**

 Para prolongar la vida útil de la lámpara, asegúrese de mantener la lámpara encendida durante al menos 60 segundos y evitar realizar un apagado forzado.

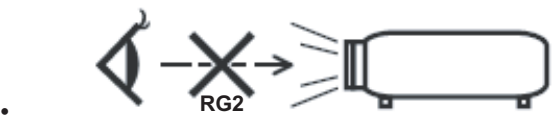

No mire directamente al haz de luz, RG2. Al igual que con cualquier fuente brillante, no mire directamente al haz, RG2 IEC 62471-5:2015.

- No bloquee las aperturas de ventilación. Para garantizar un funcionamiento fiable del proyector y para evitar que se sobrecaliente, es recomendable instalarlo en una ubicación que no bloquee la ventilación. A modo de ejemplo, no coloque el proyector en una mesa llena de objetos, un sofá, una cama, etc. No coloque el proyector en un lugar cerrado como una estantería o armario que restrinja el flujo de aire.
- Para reducir el riesgo de incendio y/o descarga eléctrica, no exponga el proyector a la lluvia o humedad. No coloque el aparato cerca de fuentes de calor, como por ejemplo radiadores, hornillos u otros aparatos como amplificadores que produzcan calor.
- No permita que ningún objeto o líquido entre en el proyector. Podrían entrar en contacto con punto de voltaje peligroso y cortocircuitar componentes, lo que podría originar un incendio o descargas eléctricas.
- No utilice el producto bajo las siguientes condiciones:
	- En ambientes muy calurosos, fríos o húmedos.
		- (i) Asegúrese de que la temperatura ambiente se encuentre entre  $5^{\circ}$ C ~ 40°C

(ii) Asegúrese de que la humedad relativa se encuentre entre 10% ~ 85%

- En áreas donde el polvo y la suciedad se acumulen con facilidad.
- Coloque el equipo cerca de un aparato que genere campos magnéticos intensos.
- Bajo luz solar directa.
- No utilice el proyector en lugares donde pueda haber gases inflamables o gases explosivos en la atmósfera. La lámpara que se encuentra dentro del proyector alcanza temperaturas muy altas durante el funcionamiento y los gases pueden prenderse, lo que puede dar lugar a un incendio.
- No utilice la unidad si se presenta algún daño físico. Los daños físicos/utilizaciones incorrectas podrían ser (aunque no están limitados a):
	- La unidad se ha dejado caer.
- <span id="page-4-0"></span>El cable de alimentación o el enchufe está dañado.
- Se ha derramado líquido sobre el proyector.
- ± El proyector se ha expuesto a la lluvia o a la humedad.
- Algo se ha caído dentro del proyector o está suelto.
- No coloque el proyector sobre una superficie inestable. El proyector puede caerse, lo que puede dar lugar a lesiones personales o daños en el propio proyector.
- No bloquee la luz que sale de la lente del proyector cuando se encuentra en funcionamiento. La luz calienta el objeto y puede fundirse, lo que puede provocar quemaduras o un incendio.
- No abra o desmonte este proyector, ya que se podrían producir descargas eléctricas.
- No intente reparar la unidad por sí mismo. Si abre o retira las tapas puede quedar expuesto a voltajes peligrosos y a otros riesgos. Llame a Optoma antes de enviar la unidad para que la reparen.
- Consulte la carcasa del proyector para obtener instrucciones relacionadas con la seguridad.
- La unidad solamente debe ser reparada por personal de servicio técnico cualificado.
- Use sólo accesorios/componentes auxiliares homologados por el fabricante.
- No mire directamente a la lente del proyector mientras está en funcionamiento. El brillo de la luz puede dañarle los ojos.
- Cuando cambie la lámpara, deje que la unidad se enfríe. Siga las instrucciones descritas en las páginas *[40](#page-39-1)[-41](#page-40-0)*.
- Este proyector detectará la vida de la lámpara automáticamente. Asegúrese de cambiar la lámpara cuando aparezcan los mensajes de aviso.
- Reinicie la función "Restablecer Lámpara" del menú "Config. Lámpara" de visualización en pantalla después de reemplazar el módulo de la lámpara.
- Cuando apague el proyector, asegúrese de que el ciclo de enfriamiento se ha completado antes de desconectar la alimentación. Deje que transcurran 90 segundos para que el proyector se enfríe.
- Cuando se aproxime el fin del ciclo de vida de la lámpara, el mensaje "Se agotó la vida útil de la lámpara." aparecerá en la pantalla. Póngase en contacto con su distribuidor local o con el centro de servicio local para cambiar la lámpara tan pronto como sea posible.
- Apagar la unidad y desconectar el enchufe de alimentación de la toma de CA antes de limpiar el producto.
- Use un paño suave y seco impregnado en un detergente débil para limpiar la carcasa de la pantalla. No utilizar limpiadores, ceras o disolventes abrasivos para limpiar la unidad.
- Desconectar el enchufe de la corriente de la salida de CA si no va a usar el producto durante un prolongado período de tiempo.
- **Nota:** *Cuando la lámpara alcance el final de su ciclo de vida, el proyector no se volverá a encender hasta que se reemplace el módulo de la lámpara. Para reemplazar la lámpara, siga los procedimientos descritos en la sección "Reemplazar la lámpara" en las páginas [40](#page-39-1)-[41.](#page-40-0)*
- *No coloque el proyector en lugares donde pueda estar sometido a vibraciones o impactos.*
- *No toque la lente con las manos desprotegidas.*
- *Quite las pilas del mando a distancia antes de guardarlo. Si las pilas se dejan en el mando a distancia durante prolongados períodos de tiempo, pueden presentar fugas.*
- *No utilice o almacene el proyector en lugares donde haya humo procedente de aceite o cigarrillos, ya que puede afectar negativamente a la calidad del rendimiento del proyector.*
- *Siga la instalación de orientación del proyector correcta ya que una instalación no estándar puede afectar al rendimiento del proyector.*
- *Utilice una regleta de enchufes y o protector de sobrevoltaje. Los apagones y las caídas de tensión pueden DAÑAR los dispositivos*.

### **Limpiar la lente**

- Antes de limpiar la lente, asegúrese de apagar el proyector y desenchufar el cable de alimentación para así dejarlo enfriar completamente.
- Utilice un compresor de aire para quitar el polvo.
- Utilice un paño especial para limpiar lentes y limpie con suavidad la lente. No toque la lente con las manos desprotegidas.

<span id="page-5-0"></span> No utilice detergentes alcalinos/ácidos o disolventes volátiles como alcohol para limpiar la lente. Si la lente se daña durante el proceso de limpieza, no está cubierta por la garantía.

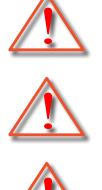

Advertencia: No utilice un espray con gases inflamables para quitar el polvo o suciedad de la lente. Esto puede provocar un incendio debido al calor excesivo dentro del proyector.

Advertencia: No limpie la lente si el proyector se está calentando, ya que puede provocar que se desprenda la película superficial de la lente.

Advertencia: No limpie o golpee la lente con un objeto duro.

## **Información de seguridad 3D**

Siga todas las advertencias y precauciones tal y como se recomienda antes de que usted o sus hijos utilicen la función 3D.

#### **Advertencia**

Los niños y adolescentes podrían presentar una mayor sensibilidad a los problemas de salud asociados a la visualización de imágenes 3D, por lo que deben disfrutar de vigilancia constante durante la realización de tal actividad.

### **Advertencia acerca de la epilepsia fotosensitiva y otros riesgos de salud**

- Algunos espectadores podrían experimentar ataques epilépticos o apoplejías durante la visualización de las imágenes o luces intermitentes que el proyector proyecta al reproducir películas o videojuegos. Si usted es susceptible de sufrir un ataque epiléptico o apoplejía o sus antecedentes familiares así lo sugieren, consulte con un médico especialista antes de usar la función 3D.
- Incluso aquellas personas sin antecedentes personales o familiares de epilepsia o apoplejía podrían sufrir una enfermedad no diagnosticada que derive en la aparición de ataques epilépticos fotosensitivos.
- Las mujeres embarazadas, los ancianos, los enfermos en estado grave, las personas privadas del sueño y aquéllas afectadas por el consumo de alcohol deben evitar el uso de las funciones 3D que incorpora el equipo.
- Si experimenta alguno de los siguientes síntomas, desista inmediatamente de la visualización de imágenes 3D y póngase en contacto con un médico especialista: (1) alteración de la visión; (2) desvanecimiento; (3) mareo; (4) movimiento involuntario e impulsivo de los ojos o los músculos; (5) confusión; (6) náuseas; (7) pérdida de consciencia; (8) convulsiones; (9) calambres; y/o (10) desorientación. Los niños y adolescentes son más propensos que los adultos a experimentar los síntomas anteriores. Los padres deben prestar especial atención a sus hijos durante el uso de la función y preguntarles con frecuencia si sufren tales síntomas.
- La visualización de la proyección 3D puede causar, asimismo, cinetosis, efectos de alteración de la percepción, desorientación, fatiga ocular y reducción de la estabilidad postural. Se recomienda al usuario realizar descansos con frecuencia con objeto de mitigar el posible impacto de tales efectos. Si sufre fatiga o sequedad ocular o experimenta alguno de los síntomas anteriores, desista inmediatamente del uso de este dispositivo hasta que los síntomas desaparezcan y hayan transcurrido, al menos, 30 minutos a partir de dicho momento.
- La visualización de la proyección 3D a muy poca distancia de la pantalla durante periodos prolongados de tiempo puede resultar perjudicial para la visión. La distancia de visualización ideal es equivalente a tres veces la altura de la pantalla. Es recomendable que los ojos del espectador queden situados al nivel de la pantalla.
- La visualización de la poyección 3D empleando unas gafas 3D durante un periodo prolongado de tiempo puede derivar en dolores de cabeza o sensación de fatiga. Si experimenta dolor de cabeza, fatiga o mareos, desista de la visualización de la proyección 3D y descanse.
- No use las gafas 3D con ningún fin ajeno a la visualización de la proyección 3D.
- El uso de las gafas 3D con cualquier otra finalidad (y, en particular, como anteojos, gafas de sol, gafas protectoras, etc.) podría resultar físicamente perjudicial para el espectador y debilitar la capacidad visual.
- Algunos espectadores podrían sufrir desorientación durante la visualización de la proyección 3D. Debido a ello, NO se recomienda instalar el PROYECTOR 3D cerca del hueco de una escalera, cables, balcones u otros objetos con los que sea posible tropezar o chocar, o puedan provocar caídas, romperse o desprenderse.

### <span id="page-6-0"></span>**Derechos de autor**

Esta publicación, incluidas todas las fotografías, ilustraciones y software, está protegida por leyes de derechos de autor internacionales, con todos los derechos reservados. Ni este manual ni ningún material aquí contenido, puede ser reproducido sin el consentimiento por escrito del autor.

© Derechos de autor 2019

### **Renuncia de responsabilidad**

La información contenida en este documento está sujeta a cambios sin previo aviso. El fabricante no representa ni otorga ninguna garantía respecto al contenido de esta documentación y renuncia expresamente a cualquier garantía implícita de comerciabilidad o idoneidad para cualquier fin determinado. El fabricante se reserva el derecho de revisar esta publicación y de realizar cambios en el contenido del presente documento cuando lo estime oportuno sin que tenga la obligación de notificar a ninguna persona dichos cambios o revisiones.

### **Reconocimiento de marcas registradas**

Kensington es una marca comercial registrada en EE.UU. de ACCO Brand Corporation con registros emitidos y aplicaciones pendientes en otros países de todo el mundo.

HDMI, el logotipo de HDMI y High-Definition Multimedia Interface son marcas comerciales o marcas registradas de HDMI Licensing, LLC en Estados Unidos y otros países.

DLP®, DLP Link y el logotipo de DLP son marcas comerciales registradas de Texas Instruments y BrilliantColor™ es una marca comercial de Texas Instruments.

MHL, Mobile High-Definition Link y el logotipo de MHL son marcas comerciales o marcas registradas de MHL Licensing, LLC.

Todos los demás nombres de producto utilizados en este manual pertenecen a sus respectivos propietarios y están reconocidos.

### **FCC**

Este equipo ha sido comprobado y se ha determinado que cumple con los límites de dispositivo digital Clase B, de acuerdo con la Parte 15 de las Normas de la FCC. Dichos límites han sido diseñados para proporcionar una protección razonable contra interferencias perjudiciales en una instalación residencial. Este equipo genera, utiliza y puede irradiar energía de radiofrecuencia y, si no se encuentra instalado o si no es utilizado de acuerdo con las instrucciones, puede causar interferencias dañinas a las comunicaciones de radio.

No es posible, no obstante, garantizar que no se produzcan interferencias en una instalación particular. Si este dispositivo causa interferencias perjudiciales para la recepción de ondas de radio o televisión, lo cual puede determinarse apagándolo y encendiéndolo, se recomienda al usuario intentar corregir la interferencia poniendo en práctica una o más de las siguientes medidas:

- Cambiar la orientación o la ubicación de la antena receptora.
- Aumentar la separación entre el dispositivo y el receptor.
- Conectar el dispositivo a una toma de suministro eléctrico perteneciente a un circuito diferente de aquél al que está conectado el receptor.
- Solicitar ayuda a un distribuidor o a un técnico experto en radio y televisión.

### **Aviso: Cables apantallados**

La conexión de cualquier dispositivo informático deberá tener lugar empleando cables apantallados a fin de no impedir la satisfacción de los requisitos de la normativa de la FCC.

#### **Precaución**

Aquellos cambios o modificaciones que no hayan sido expresamente aprobados por el fabricante podrían invalidar la autorización concedida por la Comisión Federal de Comunicaciones al usuario para usar este proyector.

#### **Condiciones de funcionamiento**

Este dispositivo cumple con el Apartado 15 de la Normativa de la FCC. Su funcionamiento se encuentra sujeto a

<span id="page-7-0"></span>las dos condiciones siguientes:

- 1. Este dispositivo no debe causar interferencias perjudiciales; y
- 2. Este dispositivo debe aceptar cualquier interferencia recibida, incluidas aquellas que pudieran causar un funcionamiento no deseado.

#### **Aviso: Usuarios canadienses**

Este aparato digital de Clase B cumple con la norma canadiense ICES-003.

Remarque à l'intention des utilisateurs canadiens

Cet appareil numérique de la classe B est conforme à la norme NMB-003 du Canada.

### **Declaración de conformidad para los países de la UE**

- Directiva EMC 2014/30/CE (enmiendas incluidas)
- Directiva de baja tensión 2014/35/CE
- RED 2014/53/EU (si el producto tiene función RF)

### **WEEE**

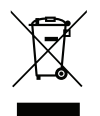

#### **Instrucciones de eliminación**

No arroje este dispositivo electrónico a la basura cuando desee desecharlo. Contribuya a reducir los niveles de contaminación y garantizar la máxima protección del medioambiente reciclándolo.

## <span id="page-8-0"></span>**Descripción del paquete**

Desempaquete con cuidado el producto y compruebe que tiene todos los elementos enumerados a continuación bajo la sección de accesorios estándar. Algunos de los elementos que figuran en los accesorios opcionales pueden no estar disponibles en función del modelo, las especificaciones y la región de compra. Compruébelo en su lugar se compra. Algunos accesorios pueden variar según la región.

La tarjeta de garantía solo se suministra en ciertas regiones concretas. Póngase en contacto con su proveedor para obtener más información detallada.

### **Accesorios estándares**

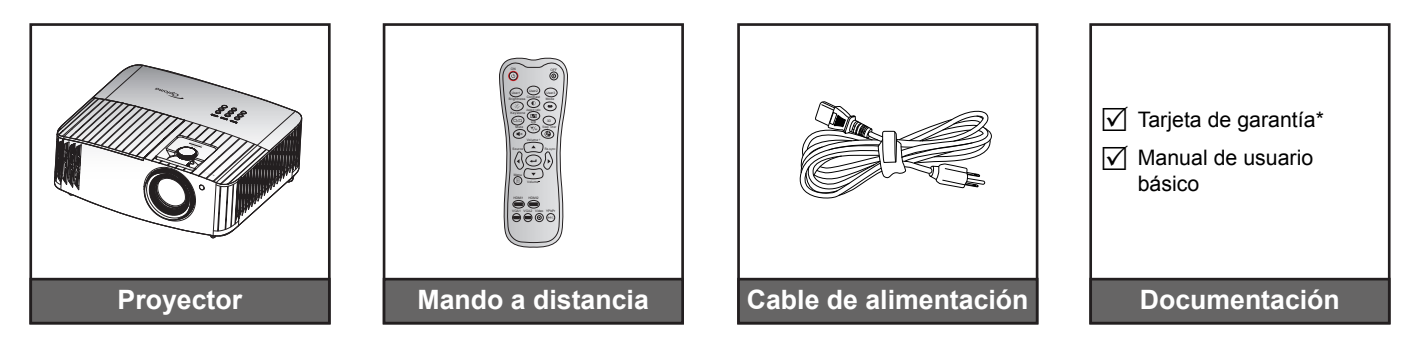

#### **Nota:**

- *El mando a distancia real puede variar según la región.*
- *El mando a distancia se proporciona con las pilas*.
- *\* Para obtener información sobre la garantía europea, visite [www.optoma.com.](http://www.optoma.com)*

### **Accesorios opcionales**

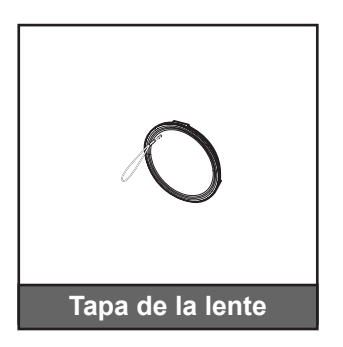

 **Nota:** *Los accesorios opcionales varían en función del modelo, de las especificaciones y de la región.*

## <span id="page-9-0"></span>**Información general del producto**

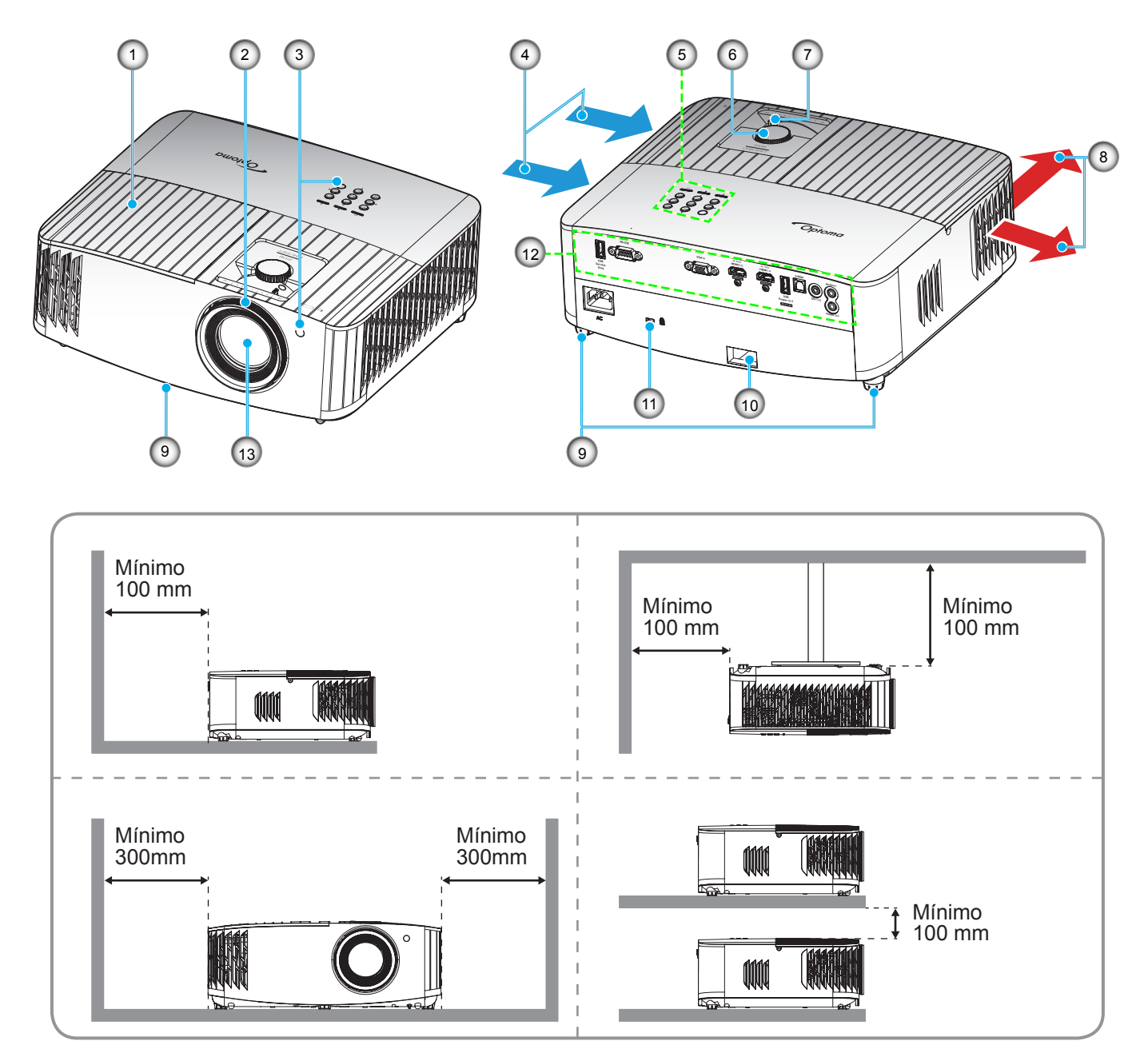

#### **Nota:**

- *No bloquee las aberturas de ventilación de entrada y salida del proyector*.
- *Al utilizar el proyector en un entorno cerrado, deje al menos una distancia de seguridad de 30 cm alrededor de las aberturas de ventilación de entrada y salida.*

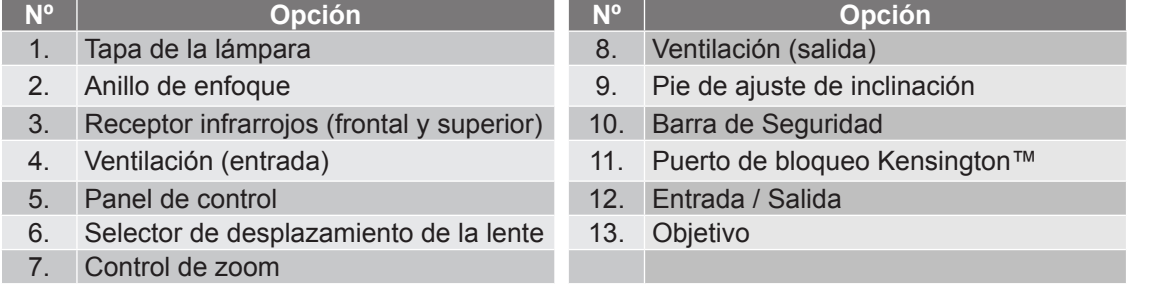

## <span id="page-10-0"></span>**Conexiones**

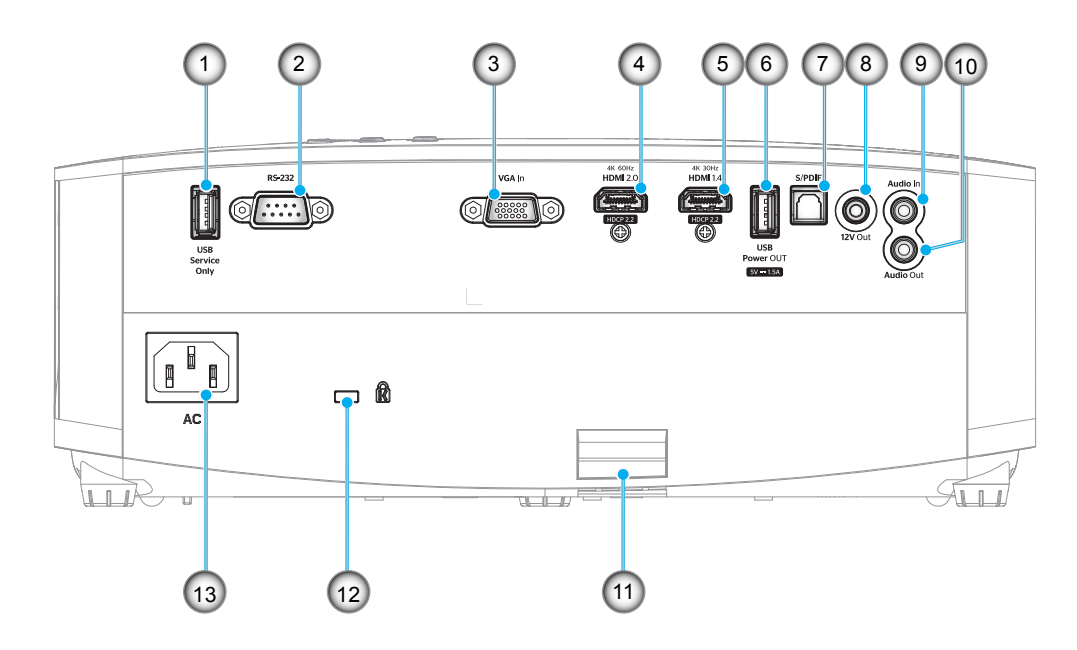

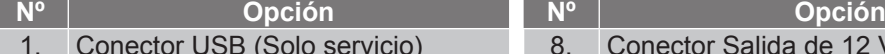

- 2. Conector RS-232
- 3. Conector Entrada VGA
- 4. Conector HDMI 2.0
- 5. Conector HDMI 1.4
- 6. Conector de salida de alimentación  $USB (5V - 1,5A)$
- 7. Conector S/PDIF

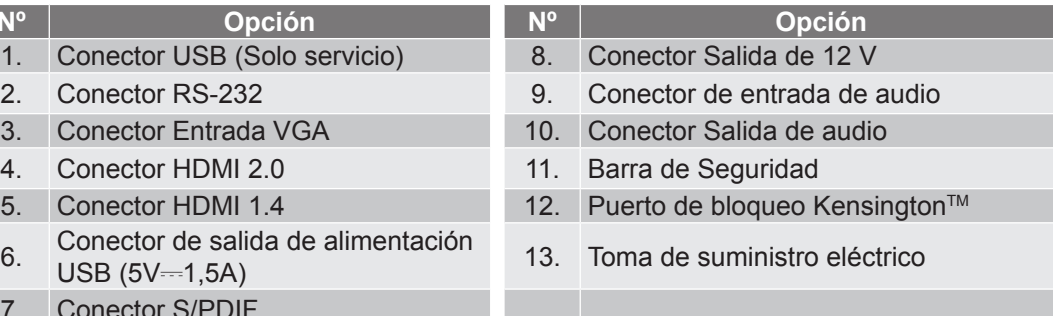

## <span id="page-11-0"></span>**Panel de control**

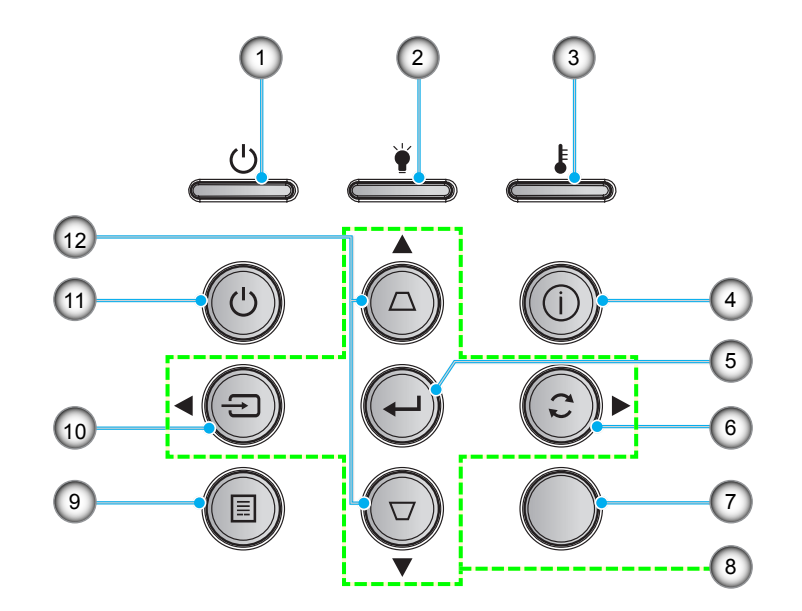

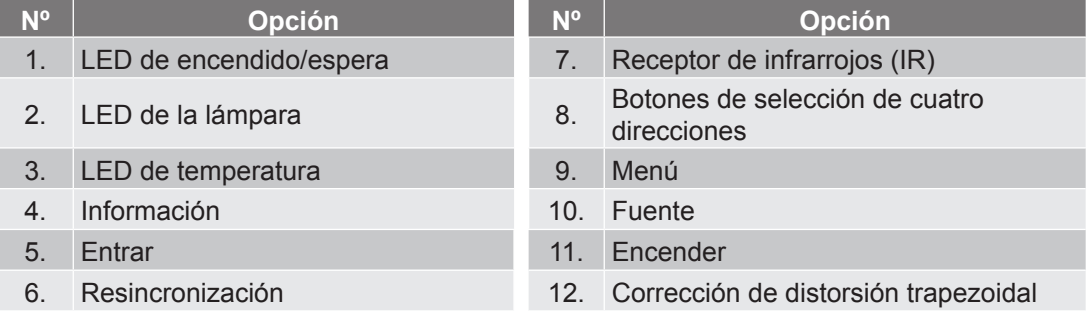

### <span id="page-12-0"></span>**Mando a distancia**

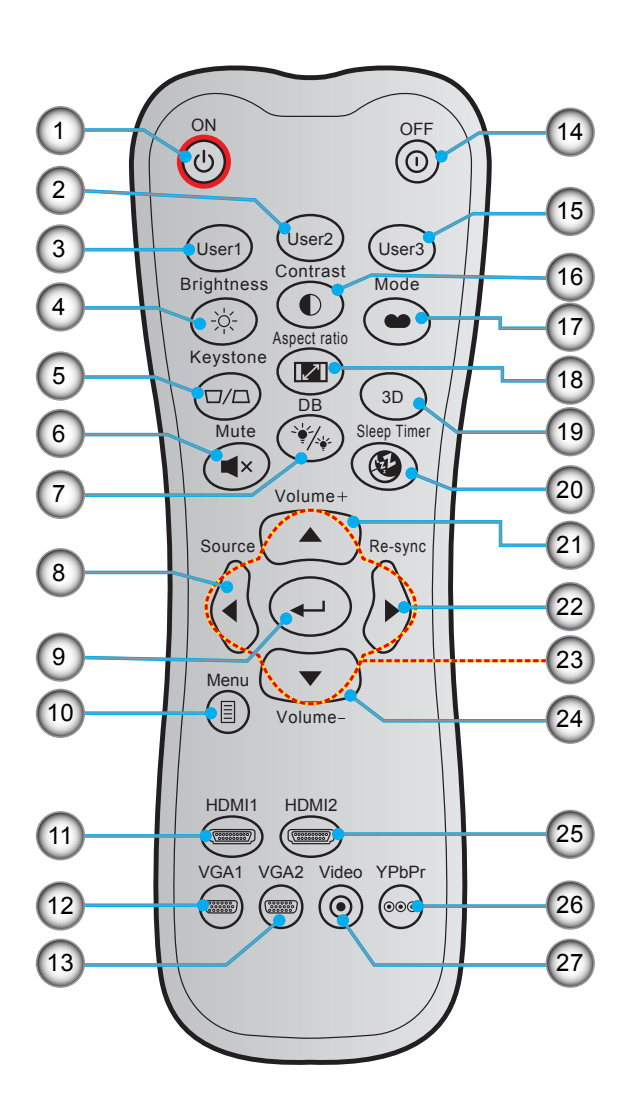

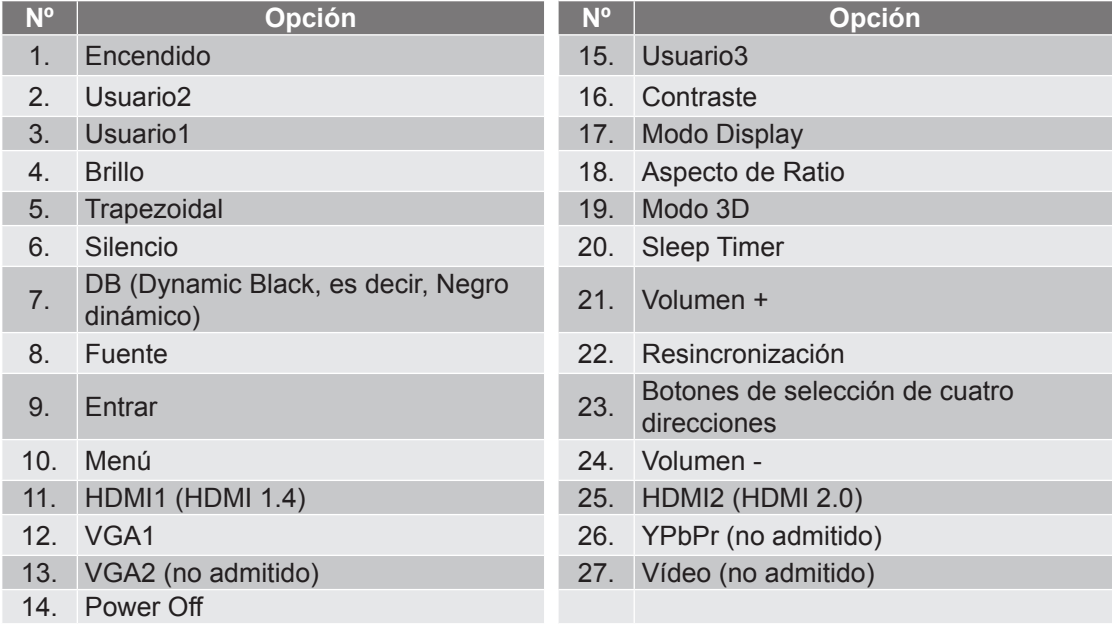

 **Nota:** *Es posible que algunos botones no funcionen para modelos que no admiten estas características.*

### <span id="page-13-0"></span>**Instalar el proyector**

El proyector se ha diseñado para su instalación en una de cuatro posiciones posibles.

Elija la más apropiada de acuerdo con las características de la sala o con sus preferencias personales. Tenga en cuenta el tamaño y la posición de la pantalla, la ubicación de una toma de alimentación adecuada, además de la ubicación y distancia entre el proyector y el resto del equipo.

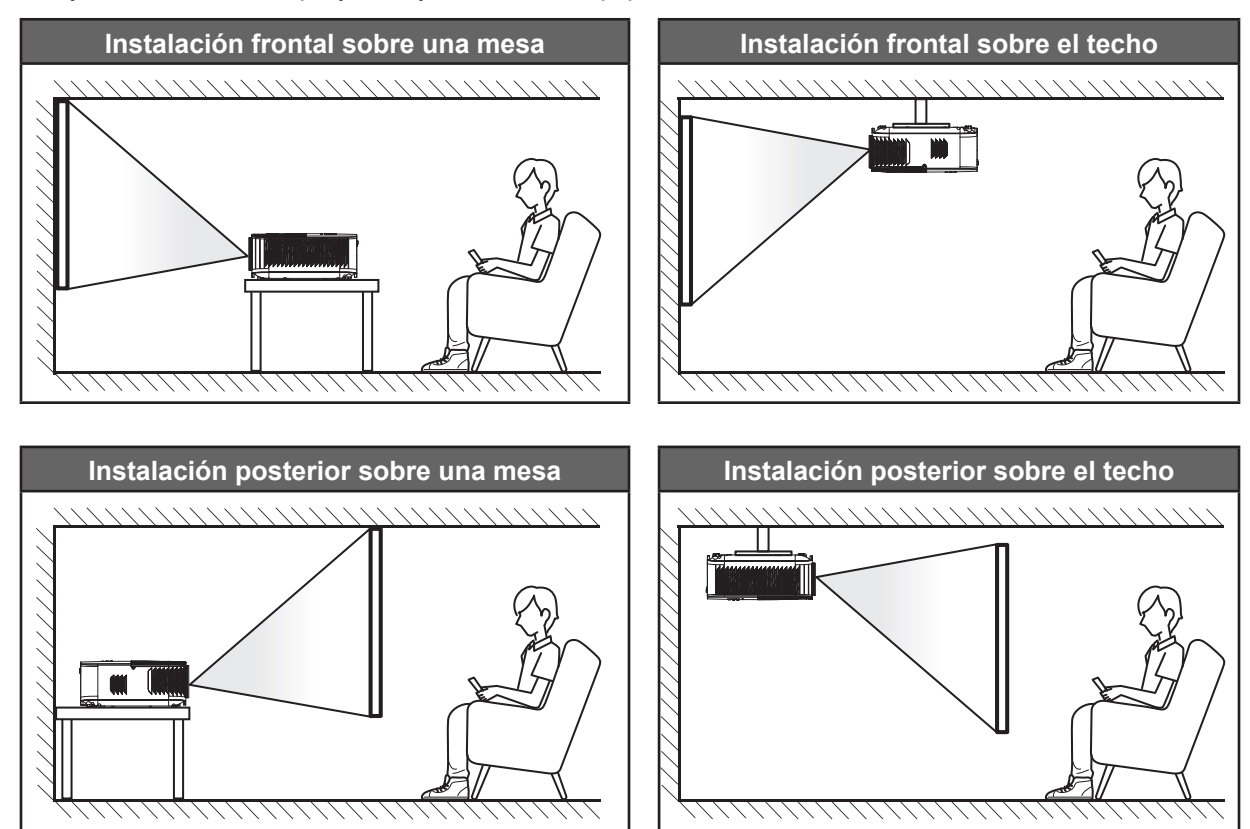

El proyector se debe colocar plano sobre una superficie y con un ángulo de 90 grados o perpendicular a la pantalla.

- Para saber cómo determinar la ubicación del proyector para un tamaño de pantalla dado, consulte la tabla de distancias en la página *[47](#page-46-1)*.
- Para saber cómo determinar el tamaño de la pantalla para una distancia dada, consulte la tabla de distancias en las página *[47](#page-46-1)*.
- **Nota:** *Cuanto más alejado se coloque el proyector de la pantalla, el tamaño de la imagen proyectada aumenta y el desplazamiento vertical también aumenta proporcionalmente.*

#### **IMPORTANTE:**

*No utilice el proyector en cualquier posición que no sea otra que una mesa o montaje en techo. El proyector debe estar horizontal y no inclinado ya sea hacia adelante/atrás o hacia la izquierda/derecha. Cualquier otra orientación anulará la garantía y puede acortar la vida útil de la lámpara del proyector o del propio proyector. Para consejos de instalación no estándar póngase en contacto con Optoma.*

## <span id="page-14-0"></span>**Conectar fuentes al proyector**

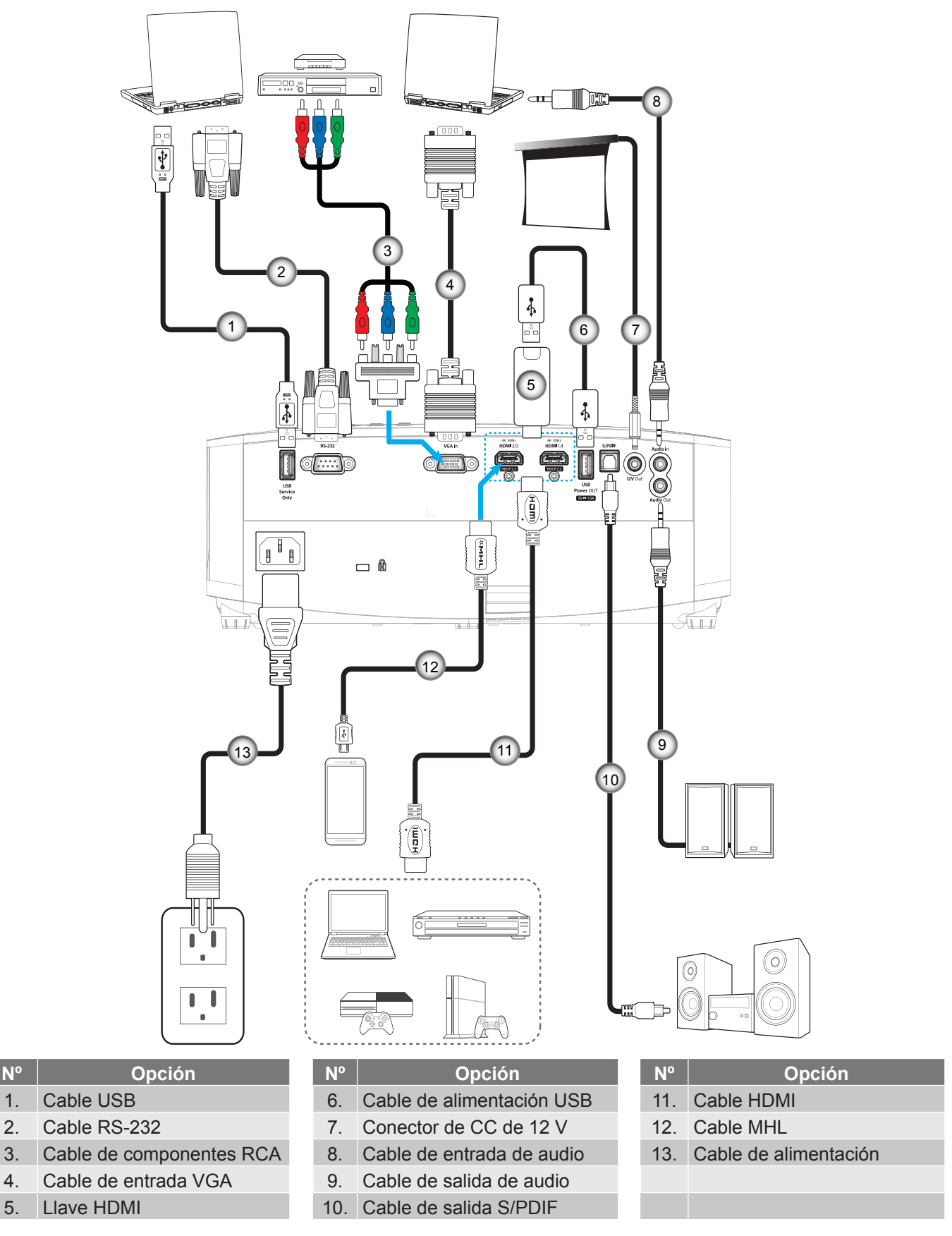

 **Nota:** *Para garantizar la mejor calidad de imagen y evitar errores de conexión, le recordamos que utilice cables HDMI de alta velocidad o de certificación superior de hasta 5 metros.*

## <span id="page-15-0"></span>**Ajustar de la imagen proyectada**

### **Altura de la imagen**

El proyector está equipado con un pie elevador para ajustar la altura de la imagen.

- 1. Localice el pie ajustable que desea modificar en la parte inferior del proyector.
- 2. Gire el pie ajustable en el sentido de las agujas del reloj o en sentido contario para levantar o bajar el proyector.

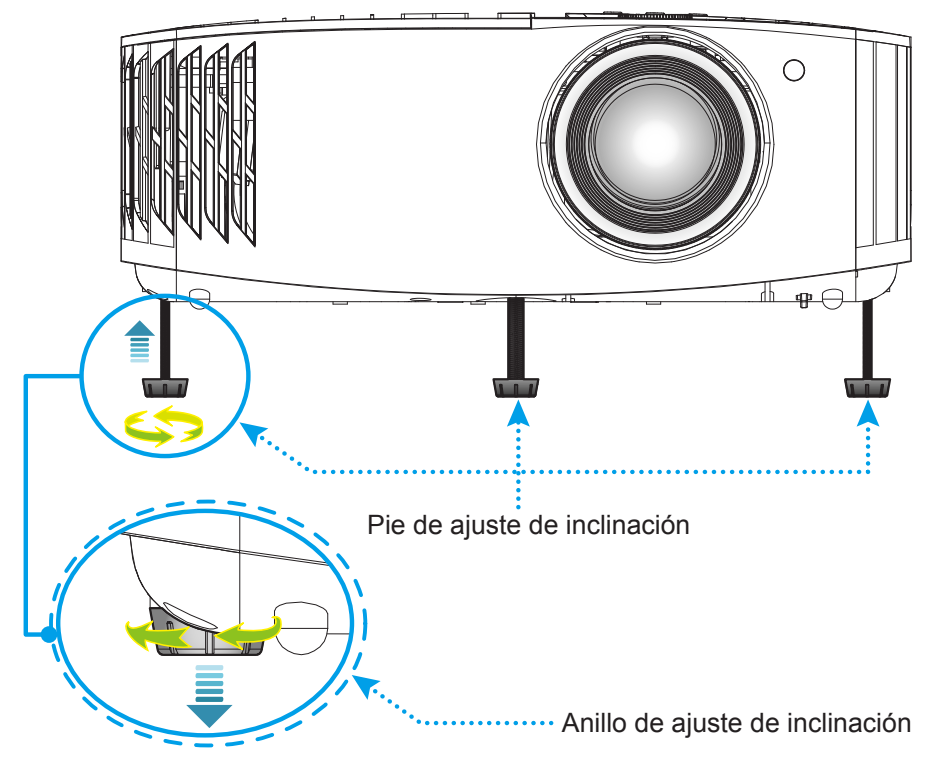

### **Zoom, desplazamiento de la lente y enfoque**

- Para ajustar el tamaño y posición de la imagen, realice los siguientes pasos:
	- a. Para ajustar el tamaño de la imagen, gire la palanca de zoom en el sentido de las agujas del reloj o en sentido contrario para aumentar o reducir el tamaño de la imagen proyectada.
	- b. Para ajustar la posición de la imagen, gire el selector del desplazamiento de la lente en el sentido de las agujas del reloj o en sentido contrario para ajustar la posición de la imagen proyectada de forma vertical.
- Para ajustar el enfoque, gire el anillo de enfoque en el sentido de las agujas del reloj o en sentido contrario hasta que la imagen sea nítida y legible.

<span id="page-15-1"></span>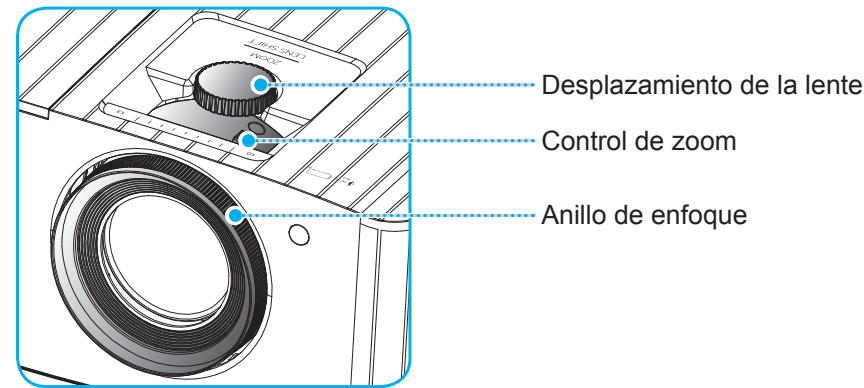

 **Nota:** *El proyector enfocará a una distancia de entre 1,2 m y 8,1m.*

### <span id="page-16-0"></span>**Configuración del mando a distancia**

### **Instalar y cambiar las pilas**

Con el mando a distancia se suministran dos pilas del tipo AAA.

- 1. Retire la tapa de las baterías situada en la parte posterior del mando a distancia.
- 2. Inserte baterías AAA en el compartimiento de la batería como se muestra.
- 3. Vuelva a colocar la cubierta posterior del mando a distancia.

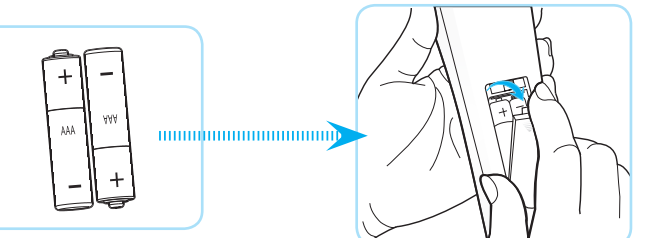

 **Nota:** *Utilice pilas del mismo tipo o equivalentes cuando reemplace las pilas gastadas.*

#### *PRECAUCIÓN*

El uso inadecuado de las pilas puede provocar fugas de sustancias químicas o explosiones. Asegúrese de seguir las instrucciones que se indican a continuación.

- No mezcle pilas de diferentes tipos. Las pilas de tipo diferente tienen distintas características.
- No mezcle pilas usadas y nuevas. Si mezcla pilas usadas y nuevas puede reducir la autonomía de estas últimas o provocar fugar de sustancias químicas en las primeras.
- Retire las pilas tan pronto como se agoten. Las sustancias químicas que se fugan de las pilas que entren en contacto con la piel pueden provocar sarpullidos. Si detecta alguna fuga de sustancia química, límpiela completamente con un paño.
- Las pilas proporcionadas con este producto pueden tener una esperanza de vida más corta debido a las condiciones de almacenamiento.
- Si no va a usar el mando a distancia durante un prolongado período de tiempo, quite las pilas.
- Cuando se deshaga de las pilas, debe hacerlo conforme a las leyes del área o país correspondiente.

### **Alcance efectivo**

El sensor de infrarrojos (IR) del mando a distancia está situado en la parte superior del proyector. Asegúrese de sostener el mando a distancia con un ángulo dentro de ±30 grados perpendicular al sensor de infrarrojos de mando a distancia del proyector para que funcione correctamente. La distancia entre el mando a distancia y el sensor no debe ser superior a 7 metros (~22 pies).

 **Nota:** *Al apuntar el mando a distancia directamente (en un ángulo de 0 grados) al sensor de infrarrojos, la distancia entre el mando a distancia y el sensor no deberá ser superior a 10 metros (~32 pies).*

- Asegúrese de que no haya ningún obstáculo entre el mando a distancia y el sensor de infrarrojos que pueda obstruir la trayectoria del haz de infrarrojos.
- Asegúrese de que la luz solar o la luz de lámparas fluorescentes no incide directamente sobre el transmisor de infrarrojos del mando a distancia.
- Mantenga el mando a distancia alejado de lámparas fluorescentes más de 2 metros ya que, de lo contrario, el mando a distancia podría no funcionar correctamente.
- Si el mando distancia se encuentra cerca de lámpara fluorescente de tipo Inverter, podría dejar de ser efectivo en ciertas ocasiones.
- Si el mando a distancia y el proyector se encuentran a una distancia muy cercana uno de otro, aquel puede dejar de funcionar.
- Cuando apunte a la pantalla, la distancia efectiva es inferior a 7 metros desde el mando a distancia a la pantalla y los haces de infrarrojos se reflejan hacia el proyector. Sin embargo, el alcance efectivo podría cambiar en función de las pantallas.

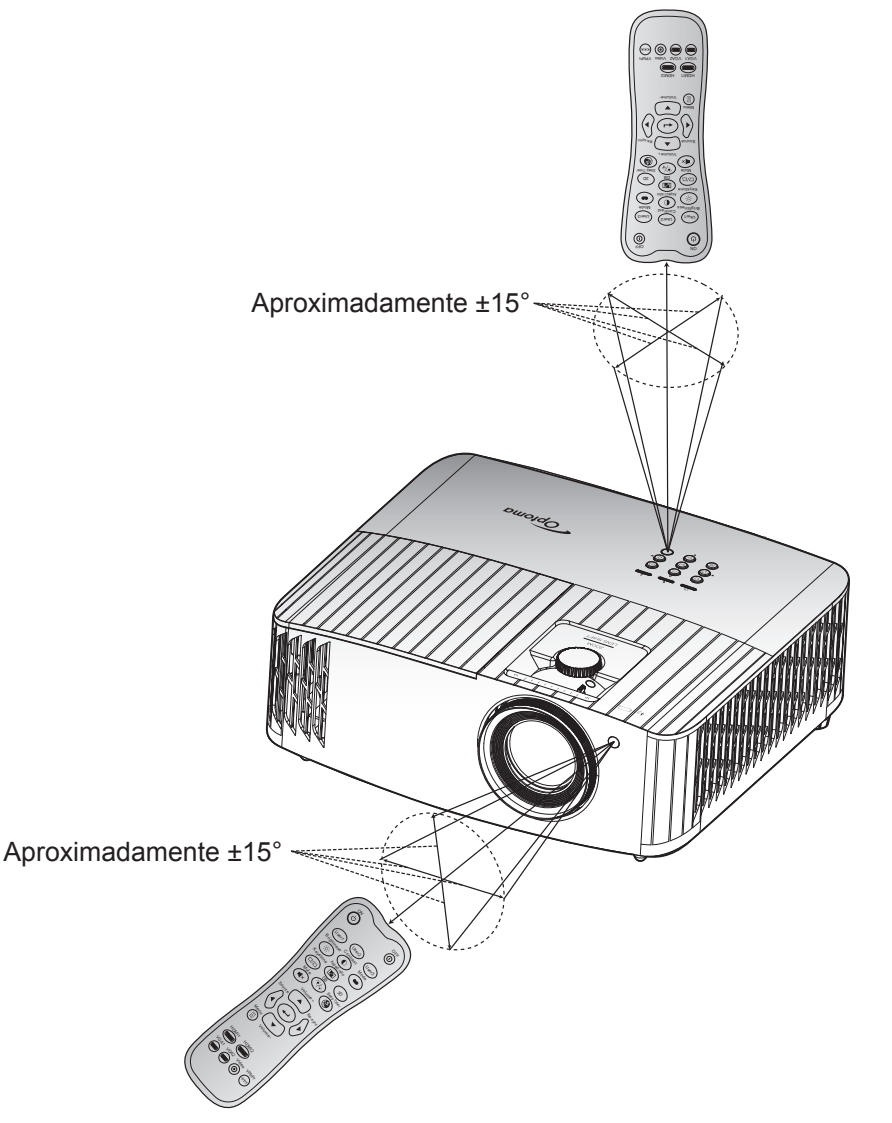

### <span id="page-18-0"></span>**Encender y apagar el proyector**

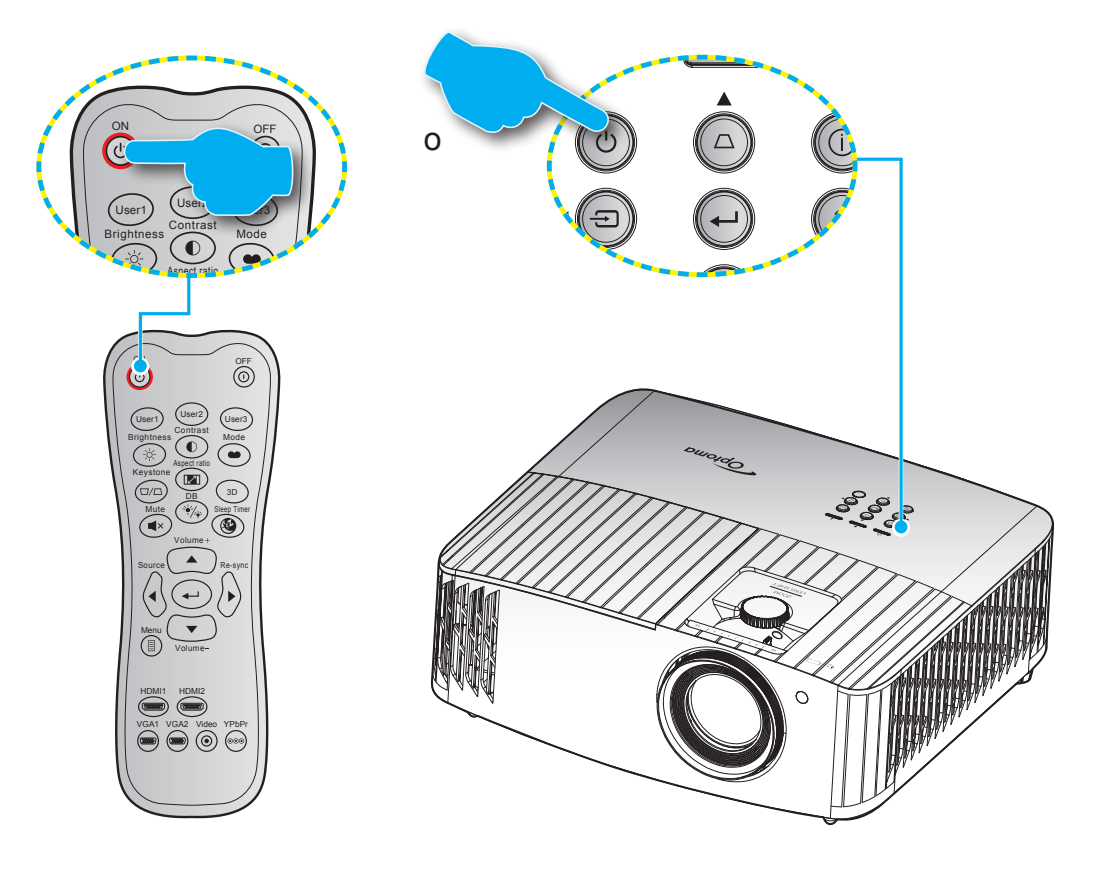

### **Encendido**

- 1. Conecte de forma segura el cable de alimentación y el cable de señal o de la fuente. Cuando se conecte, el LED de Encendido/Espera se iluminará en rojo.
- 2. Encienda el proyector presionando el botón "  $\bigcup$ " en el teclado del proyector o en el mando a distancia.
- 3. Se mostrará una pantalla de inicio en aproximadamente 10 segundos y el LED de encendido y espera se iluminará de forma intermitente en azul.
- **Nota:** *La primera vez que el proyector se encienda, se le pedirá que seleccione el idioma preferido, la orientación del proyector y algunas otras configuraciones.*

### **Apagado**

- 1. Apaque el provector presionando el botón "(<sup>I</sup>)" del panel de mandos del provector o el botón "<sup>(1</sup>)" del mando a distancia.
- 2. Se mostrará el siguiente mensaje:

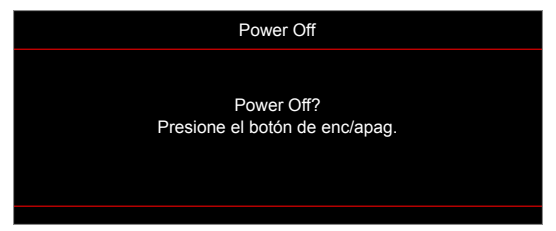

- 3. Vuelva a presionar el botón "  $\bigcup$ "/" $\bigcirc$ " para confirmar, de lo contrario, el mensaje desaparecerá en 15 segundos. Cuando presione el botón " $\langle v \rangle$ "/" $\langle \hat{v} \rangle$ " la segunda vez, se apagará al proyector.
- 4. Los ventiladores de refrigeración seguirán funcionando durante unos 10 segundos para completar el ciclo de refrigeración y el LED de Encendido/Espera parpadeará en color Azul. Cuando el LED de Encendido/Espera se ilumina permanentemente en color rojo, esto indica que el proyector habrá entrado en el modo de espera. Si desea volver a encender el proyector, debe esperar a que el ciclo de refrigeración haya terminado y el proyector haya entrado en el modo de espera. Cuando el proyector se encuentre en el modo de espera, simplemente presione el botón " " de nuevo para apagar el proyector.
- 5. Desconecte el cable de alimentación de la toma de corriente y del proyector.

 **Nota:** *No es recomendable encender el proyector inmediatamente después del procedimiento de apagado.*

### <span id="page-20-0"></span>**Seleccionar una fuente de entrada**

Encienda la fuente conectada que desee mostrar en la pantalla, tal como equipo, portátil, reproductor de vídeo, etc.. El proyector detectará automáticamente la fuente. Si se conectan varias fuentes, presione el botón " $\Xi$ " del teclado del proyector o el botón **Fuente** del mando a distancia para seleccionar la entrada que desee.

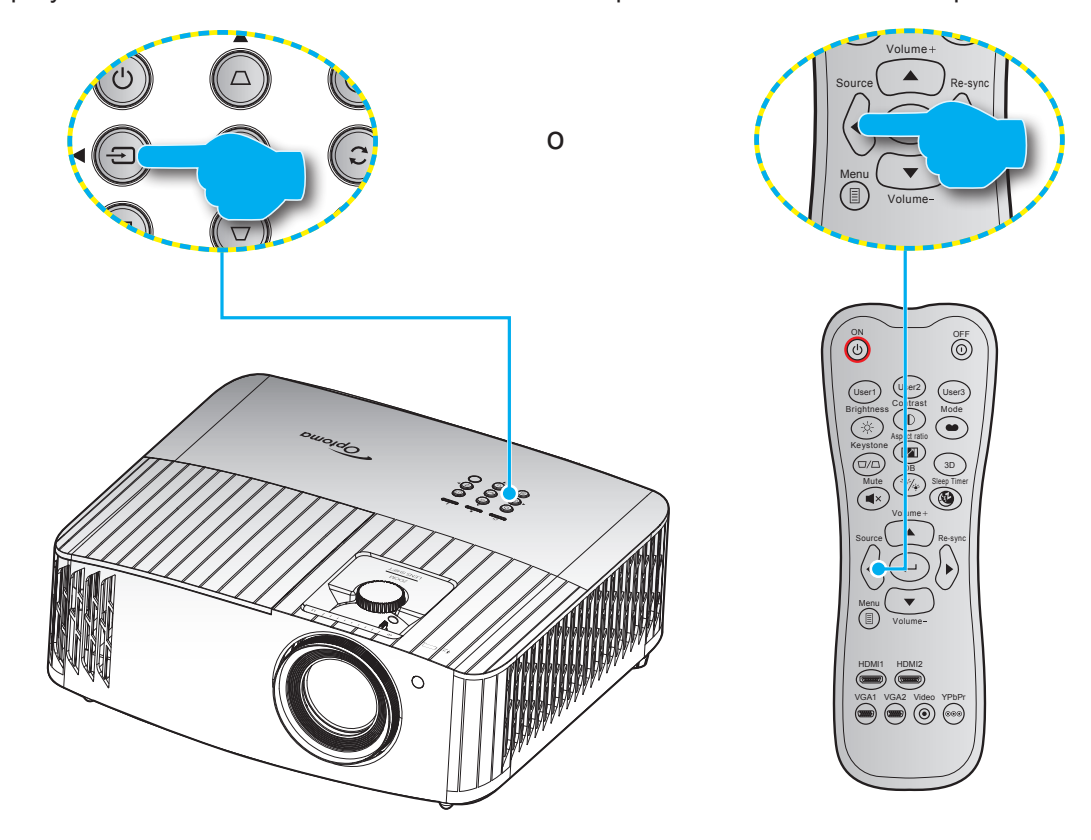

## <span id="page-21-0"></span>**Navegación por el menú y funciones**

El proyector tiene menús en pantalla (OSD) que permiten realizar ajustes en la imagen y cambiar la configuración. El proyector detectará la fuente automáticamente.

- 1. Para abrir el menú OSD, presione el botón **E** del mando a distancia o del teclado del proyector.
- 2. Cuando el menú OSD aparezca, utilice los botones ▲▼ para seleccionar cualquier opción del menú principal. Mientras selecciona una opción en una página determinada, presione el botón < del mando a distancia o del teclado del proyector para ingresar en el submenú.
- 3. Utilice los botones  $\blacktriangle \blacktriangledown$  para seleccionar la opción que desea del submenú y, a continuación, presione ← para ver más opciones. Ajuste las opciones usando las teclas ◆
- 4. Seleccionar la opción siguiente que desee ajustar en el submenú y ajústela según se describió anteriormente.
- 5. Presione el botón  $\leftarrow$  para confirmar la operación y la pantalla volverá al menú principal.
- 6. Para salir, vuelva a presionar  $\equiv$ . El menú OSD se cerrará y el proyector guardará automáticamente la nueva configuración.

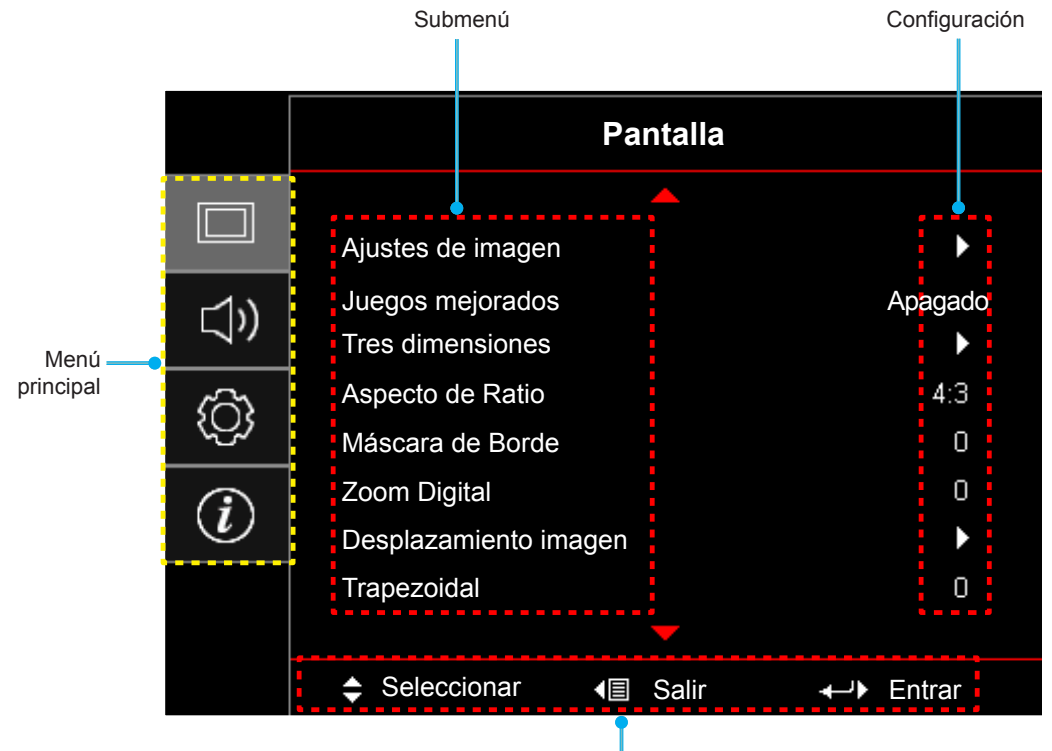

Guía de navegación

## <span id="page-22-0"></span>**Árbol de menús en pantalla (OSD)**

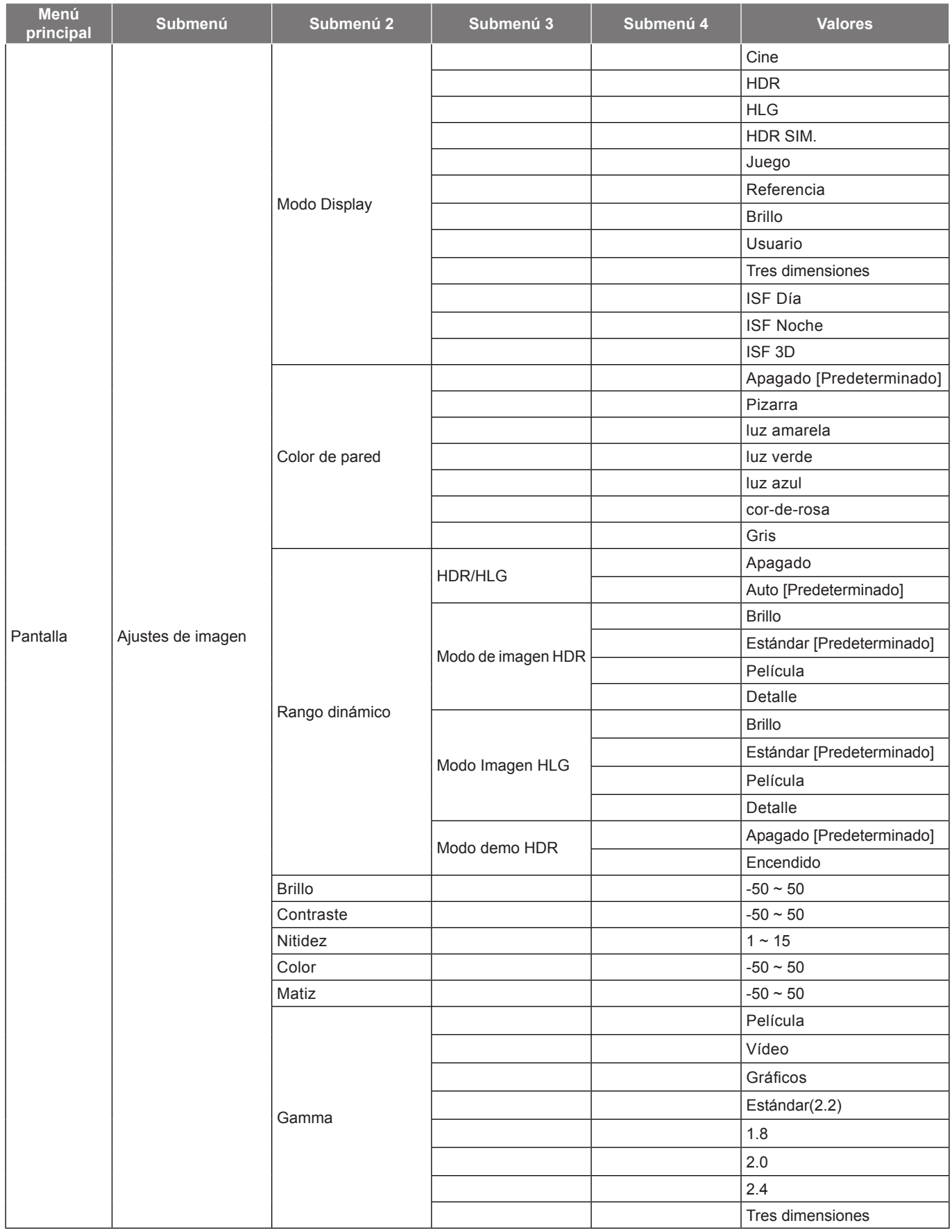

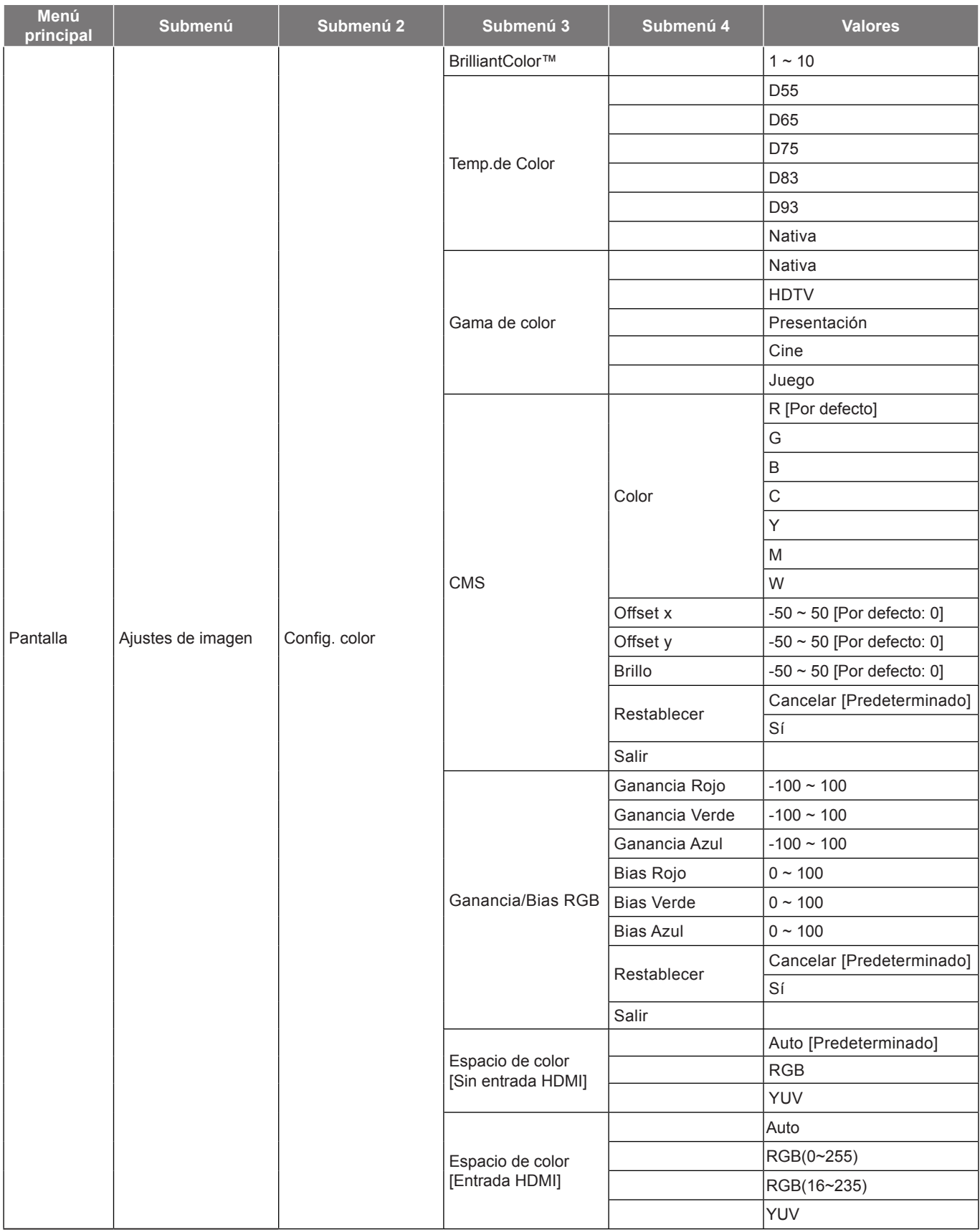

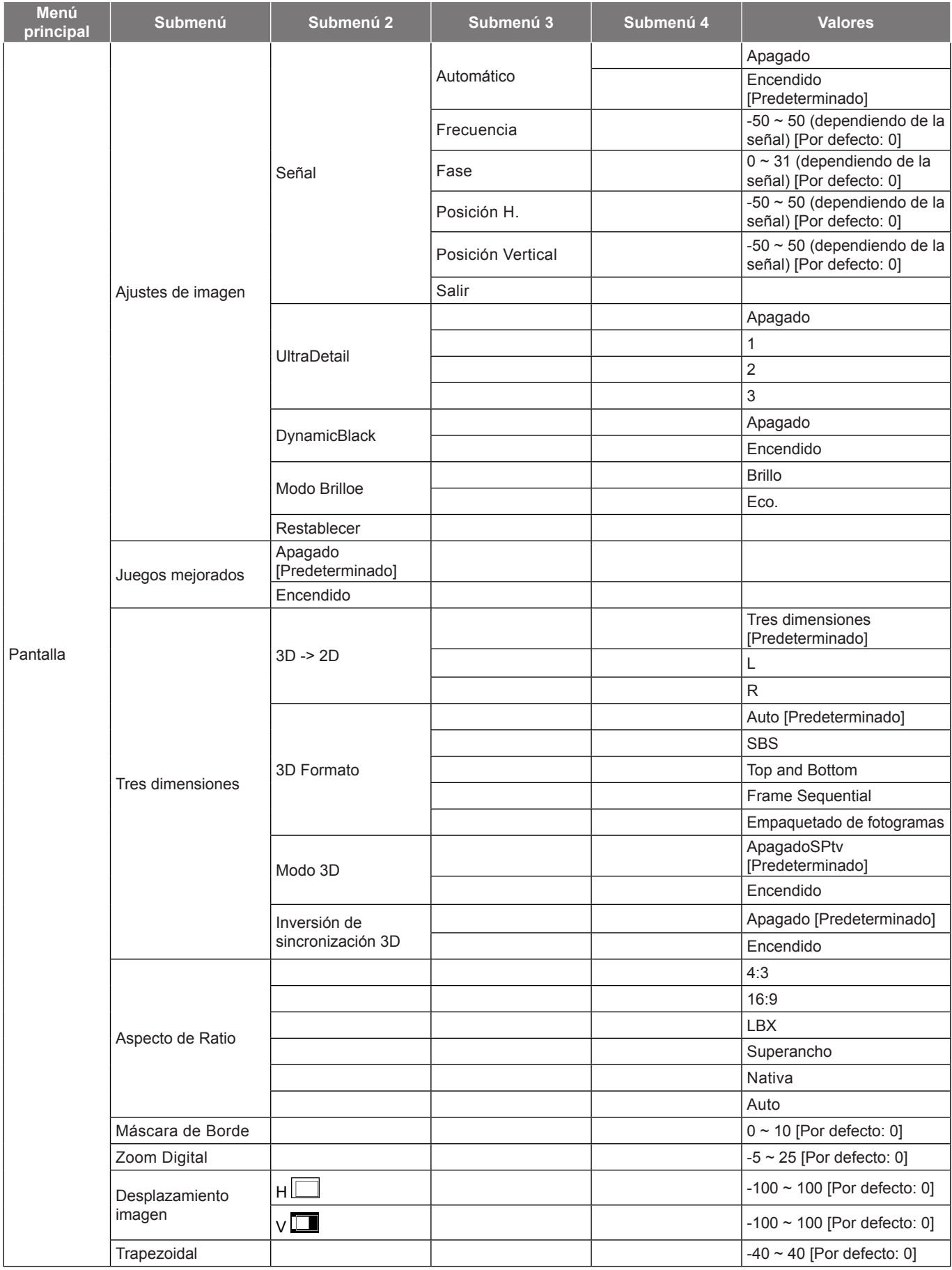

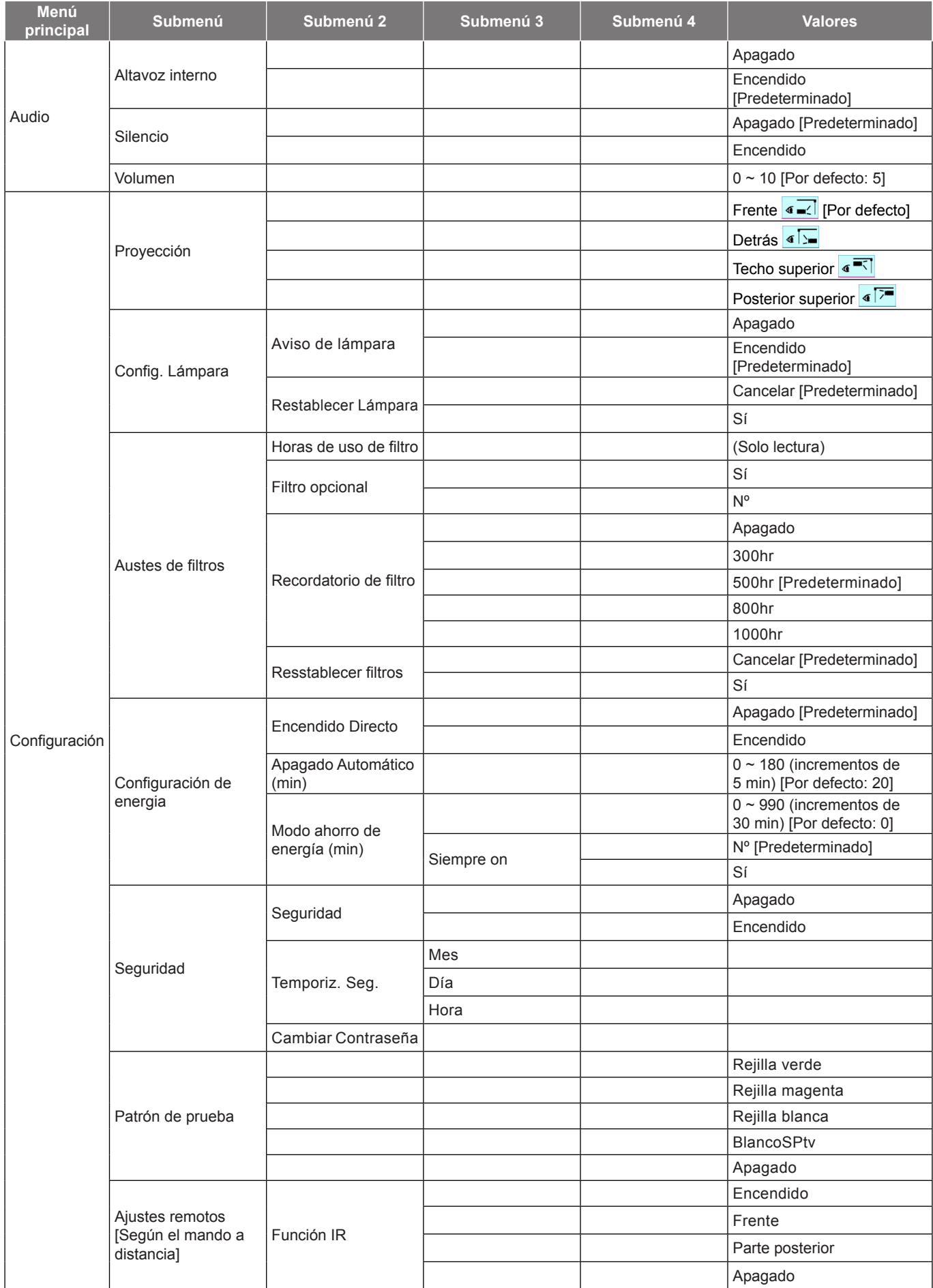

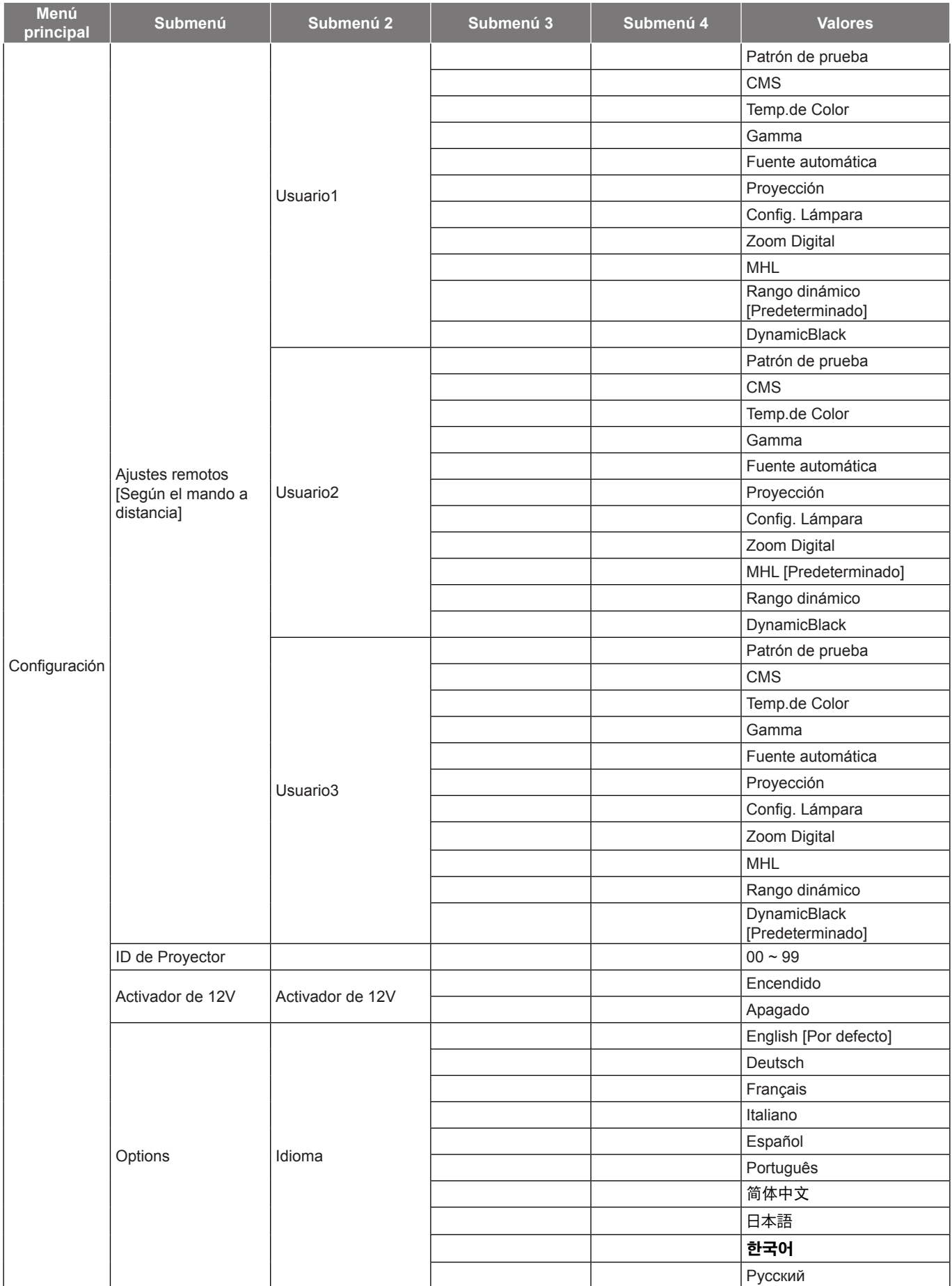

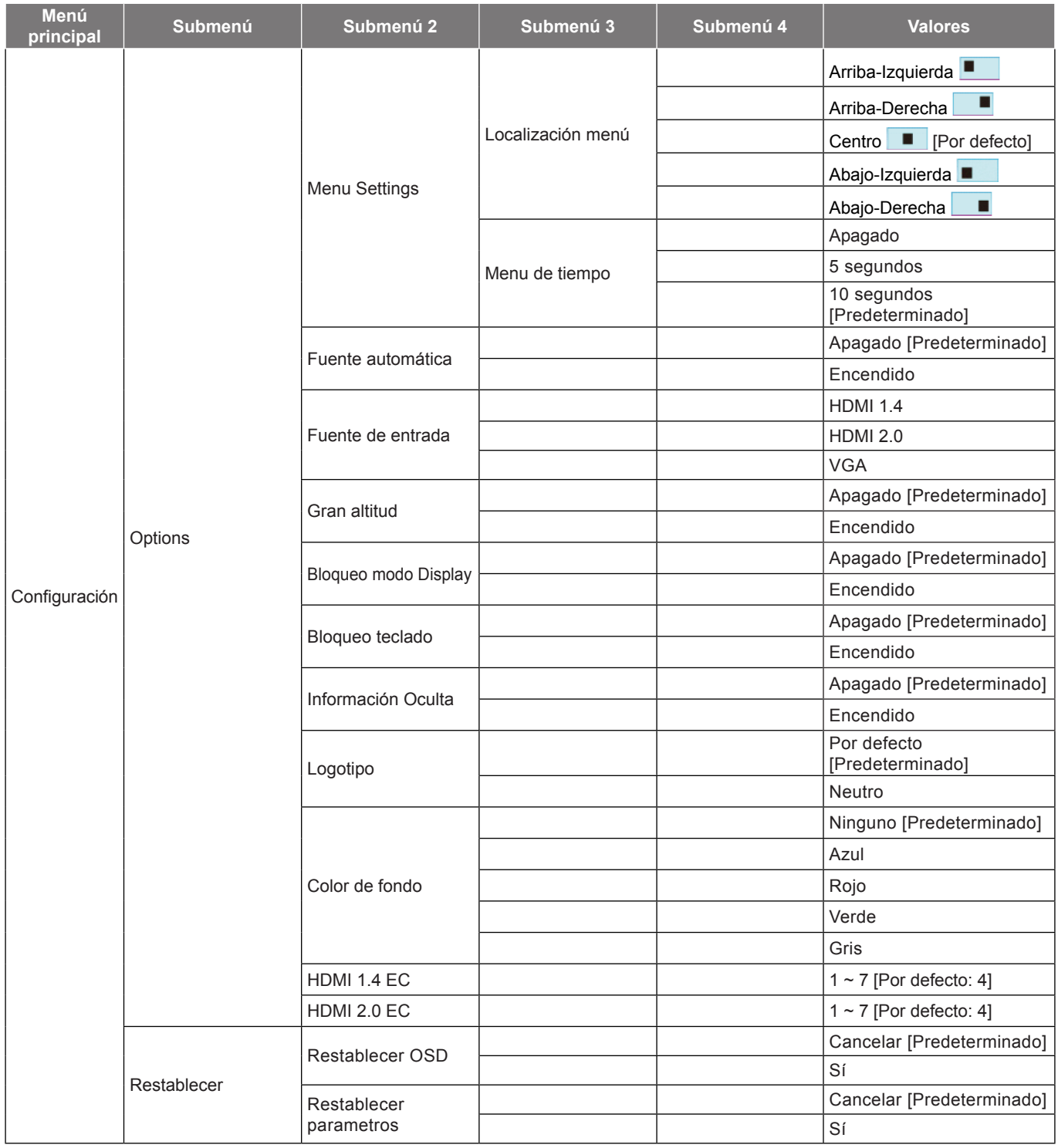

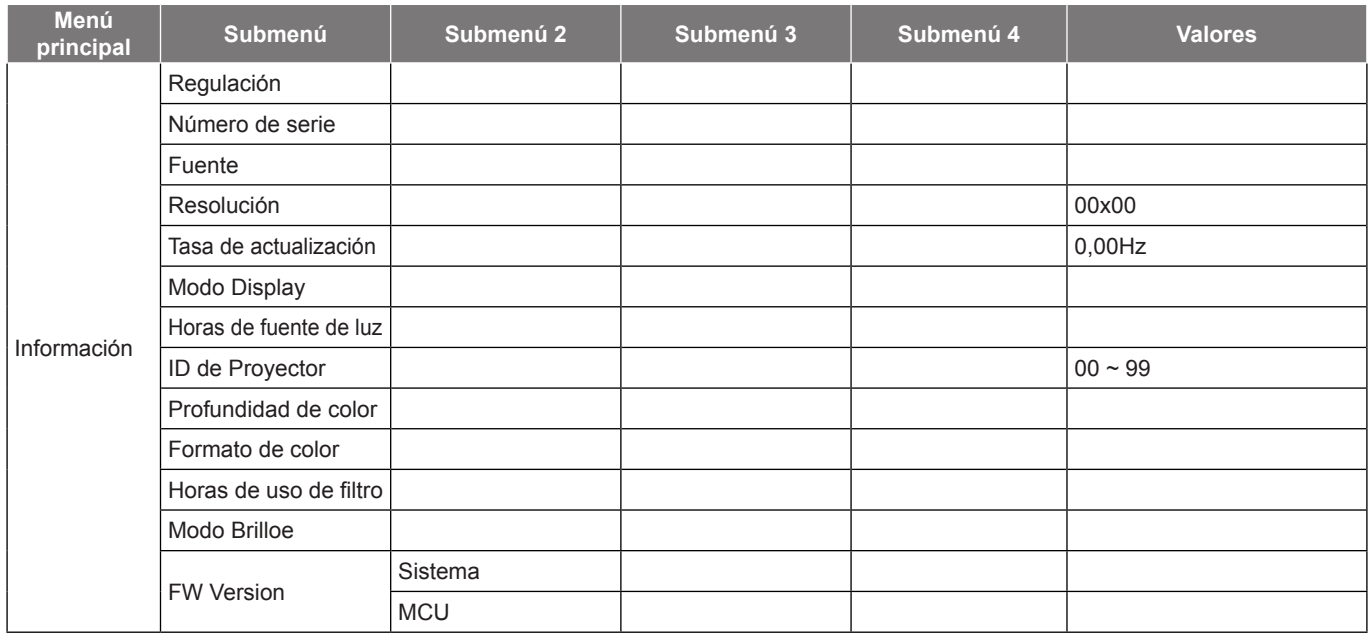

### <span id="page-29-0"></span>**Display menu**

### **Menú Ajustes de imagen**

#### **Modo Display**

Hay muchas preconfiguraciones de fábrica optimizadas para varios tipos de imágenes.

- **Cine**: Proporciona los mejores colores para ver películas.
- **HDR**: Descodifica y muestra contenido de Alto Rango Dinámico (HDR) para los negros más profundos, los blancos más brillantes y el color cinematográfico intenso mediante el rango de colores REC.2020. Este modo se habilitará automáticamente si HDR se establece en ACTIVADO (y el contenido HDR se envía al proyector: Blu-ray UHD 4K, juegos HDR UHD 1080p/4K, vídeo en streaming UHD 4K). Mientras el modo HDR está activo, otros modos de visualización (cine, referencia, etc.) no se pueden seleccionar ya que HDR entrega color que es altamente preciso, superando el rendimiento de color de otros modos de visualización.
- **HLG**: Para películas HDR con contenido Hybrid Log.
- **HDR SIM.**: Mejora el contenido que no es HDR con un Alto Rango Dinámico (HDR) simulado. Elija este modo para mejorar los valores de gama, contraste y saturación de color para contenido no HDR (TV por cable y difusión 720p y 1080p, Blu-ray 1080p, juegos no HDR, etc.). Este modo SOLAMENTE se utiliza con contenido no HDR.
- **Juego**: Seleccionar este modo para aumentar el nivel de brillo y tiempo de respuesta para disfrutar de videojuegos.
- **Referencia**: Este modo está diseñado para reproducir la imagen lo más fielmente posible a la forma pretendida por el director de la película. Las configuraciones de color, temperatura de color, brillo, contraste y gamma son todas ajustadas a los niveles de referencia estándar. Seleccione este modo para ver un vídeo.
- **Brillo**: color y brillo máximo desde la entrada de PC.
- **Usuario**: Permite memorizar la configuración del usuario.
- **Tres dimensiones**: Para experimentar el efecto 3D, es necesario tener gafas 3D. Asegúrese de que su PC o dispositivo portátil tiene una tarjeta gráfica con búfer cuádruple para salida de señal de 120 Hz y tener un reproductor 3D instalado.
- **ISF Día**: optimice la imagen con el modo de ISF Día para que se muestre perfectamente calibrada con una calidad de imagen alta.
- **ISF Noche**: optimice la imagen con el modo de ISF Noche para que se muestre perfectamente calibrada con una calidad de imagen alta.
- **ISF 3D**: Optimice la imagen con el modo de ISF 3D para que se muestre perfectamente calibrada con una calidad de imagen alta.
- **Nota:** *Para obtener información sobre el acceso a los modos de visualización de noche y día ISF y a la calibración de los mismos, póngase en contacto con su distribuidor local.*

#### **Color de pared**

Utilice esta función para obtener una imagen de pantalla optimizada conforme al color de la pared. Seleccione entre Apagado, Pizarra, luz amarela, luz verde, luz azul, cor-de-rosa, y Gris.

#### **Rango dinámico**

Establezca la configuración del Alto Rango Dinámico (HDR) y su efecto al mostrar vídeo desde reproductores Bluray de 4K y dispositivos de retransmisión.

 **Nota:** *HDMI 1.4 y VGA no compatibles con Rango dinámico.*

#### **HDR/HLG**

- **Apagado**: Apaga el procesamiento HDR/HLG. Cuando se establezca en Desactivado, el proyector NO descodificará el contenido HDR/HLG.
- **Auto**: Detecta automáticamente la señal HDR.

#### **Modo de imagen HDR**

- **Brillo:** Elija este modo para colores más saturados y brillantes.
- **Estándar:** Elija este modo para colores de aspecto natural con un equilibrio de tonos cálidos y fríos.
- **Película:** Elija este modo para mejorar el detalle y la nitidez de la imagen.
- **Detalle:** La señal viene de la conversión OETF para alcanzar la mejor combinación de colores.

#### **▶ Modo Imagen HLG**

- **Brillo:** Elija este modo para colores más saturados y brillantes.
- **Estándar:** Elija este modo para colores de aspecto natural con un equilibrio de tonos cálidos y fríos.
- **Película:** Elija este modo para mejorar el detalle y la nitidez de la imagen.
- **Detalle:** La señal viene de la conversión OETF para alcanzar la mejor combinación de colores.

#### **Modo demo HDR**

 Esta función le permite ver la diferencia en la calidad de la imagen entre una imagen en bruto que no ha sido procesada y la imagen procesada por HDR.

#### **Brillo**

Permite ajustar el brillo de la imagen.

#### **Contraste**

El contraste controla el grado de diferencia entre las partes más oscuras y las más claras de la imagen.

#### **Nitidez**

Ajustar la nitidez de la imagen.

#### **Color**

Ajusta la imagen de vídeo desde blanco y negro a un color totalmente saturado.

#### **Matiz**

Ajusta el balance de color entre rojo y verde.

#### **Gamma**

Configure el tipo de curva gamma. Después de realizar la confi guración inicial y completar el ajuste minucioso, utilice los pasos del ajuste gamma para optimizar la salida de la imagen.

- **Película**: para cine en casa.
- **Vídeo**: Para fuente de vídeo o TV.
- **Gráficos**: Para fuente de PC o de fotografía.
- **Estándar(2.2)**: Para configuración estandarizada.
- **1.8 / 2.0 / 2.4**: Para una fuente de PC o de fotografía específica.
- **Tres dimensiones**: Para experimentar el efecto 3D, es necesario tener gafas 3D. Asegúrese de que su PC o dispositivo portátil tiene una tarjeta gráfica con búfer cuádruple para salida de señal de 120 Hz y tener un reproductor 3D instalado.

 **Nota:** *Estas opciones solo están disponibles si está deshabilitada la función de modo 3D. En el modo 3D, el usuario solo puede seleccionar "Tres dimensiones" para la configuración de gamma.*

#### **Config. color**

Permite ajustar la configuración de color.

- **BrilliantColor™**: Este elemento ajustable utiliza un nuevo algoritmo de procesamiento de color y nuevas mejoras conseguir un nivel de brillo superior al tiempo que proporciona colores más vibrantes y reales en la imagen.
- **Temp.de Color**: Seleccione una temperatura del color de entre D55, D65, D75, D83, D93 o Nativa.
- **Gama de color**: Seleccione un rango de color adecuado entre Nativa, HDTV, Presentación, Cine, o Juego.

- **CMS (Color Mansamente System, sistema de gestión del color)**: Seleccione uno de los colores (R/G/B/ C/M/Y) para ajustar el offset x/y y el brillo.
	- ± Color: Seleccione de entre rojo (R), verde (G), azul (B), cian (C), amarillo (Y), magenta (M) y blanco (W).
	- Offset x: Ajusta el valor de offset x del color seleccionado.
	- Offset y: Ajusta el valor de offset y del color seleccionado.
	- Brillo: Ajusta el valor de brillo del color seleccionado.
	- Restablecer: Permite restablecer la configuración por defecto de fábrica para los ajustes de color.
	- Salir: Permite salir del menú "CMS".
- **Ganancia/Bias RGB:** Los parámetros permiten configurar el brillo (ganancia) y el contraste (polarización) de una imagen.
	- ± Restablecer: Permite restablecer la configuración por defecto de fábrica para Ganancia/Bias RGB.
	- ± Salir: Permite salir del menú "Ganancia/Bias RGB".
- **Espacio de color (solo no entrada HDMI)**: Seleccionar un tipo de matriz de colores apropiado entre los siguientes: Auto, RGB o YUV.
- **Espacio de color (solo entrada HDMI)**: Seleccionar un tipo de matriz de colores apropiado entre los siguientes: Auto, RGB(0-255), RGB(16-235) y YUV.

#### **Señal**

Permite ajustar las opciones de señal.

- **Automático**: Configura automáticamente la señal (las opciones Frecuencia y Fase aparecen en gris). Si la opción Automática está deshabilitada, las opciones Frecuencia y Fase aparecerán para poder ajustar y guardar la configuración.
- **Frecuencia**: Cambia la frecuencia de datos de la pantalla para hacerla coincidir con la frecuencia de la tarjeta gráfica de su ordenador. Utilice esta función sólo si la imagen parece tener un parpadeo vertical.
- **Fase**: Sincroniza la frecuencia de la señal de la pantalla con la tarjeta gráfica. Si la imagen parece ser inestable o parpadea, use esta función para corregirla.
- **Posición H.**: Permite ajustar el posicionamiento horizontal de la imagen.
- **Posición Vertical**: Permite ajustar el posicionamiento vertical de la imagen.
- **Salir**: Permite salir del menú "Señal".

 **Nota:** *Este menú solo está disponible si la fuente de entrada es RGB/Componente.*

#### **UltraDetail**

Ajusta los bordes de la imagen proyectada para proporcionar más detalles percibidos.

#### **DynamicBlack**

Utilícelo para ajustar automáticamente el brillo de la imagen para ofrecer un rendimiento óptimo de contraste.

#### **Modo Brilloe**

Permite ajustar la configuración del modo de brillo.

- **Brillo**: elija "Brillo" para aumentar el brillo.
- **Eco.**: elija "Eco." para atenuar la lámpara del proyector que permitirá reducir el consumo de energía y extender la vida útil de la lámpara.

#### **Restablecer**

Permite restablecer la configuración por defecto de fábrica para la configuración de color.

### **Menú de juegos mejorado**

Habilite esta función para reducir los tiempos de respuesta (latencia de entrada) durante el juego a 15,7 ms\*.

#### **Nota:**

- *\*Solo para señales de 1080p 240 Hz.*
- *La demora de entrada por señales se describe en la siguiente tabla:*
- *Los valores de la tabla pueden variar ligeramente.*

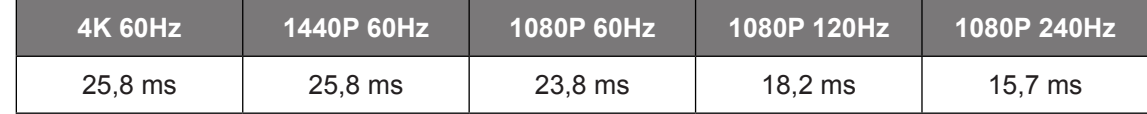

#### **Menú 3D**

#### **Modo 3D**

Utilice esta opción para activar/desactivar la función de modo 3D.

#### **Inversión de sincronización 3D**

Utilice esta opción para activar/desactivar la función de Inv. sincr. 3D.

#### **3D Formato**

Utilice esta opción para seleccionar el formato 3D apropiado para el contenido.

- **Auto**: cuando se detecta una señal de identificación 3D, el formato 3D se selecciona automáticamente.
- **SBS**: muestra la señal 3D en formato "lado con lado".
- **Top and Bottom**: muestra la señal 3D en el formato "Top and Bottom".
- **Frame Sequential**: muestra la señal 3D en el formato "Frame Sequential".
- **Empaquetado de fotogramas**: muestra la señal 3D en el formato "Empaquetado de fotogramas".

#### **3D -> 2D**

Utilice esta opción para especificar cómo debería aparecer el contenido 3D en la pantalla.

- **Tres dimensiones**: muestra la señal 3D.
- **L (izquierdo)**: Muestra el fotograma izquierdo del contenido 3D.
- **R (derecho)**: Muestra el fotograma derecho del contenido 3D.

### **Menú de relación de aspecto**

Seleccionar la relación de aspecto de la imagen visualizada entre las siguientes opciones:

- **4:3**: Este formato se utiliza con fuentes de entrada 4:3.
- **16:9**: Este formato se utiliza con fuentes de entrada 16:9, como HDTV y DVD, mejoradas para TV panorámica.
- **LBX**: Este formato se utiliza para fuentes de formato de cine (LTB) que no son 16x9 y si se utilizan lentes 16x9 externas para conseguir una relación de aspecto de 2,35:1 a resolución completa.
- **Superancho**: Utilice este relación de aspecto especial 2.0:1 para mostrar tanto películas con una relación de aspecto 16:9 y 2.35:1 sin las barras negras en la parte superior y interior de la pantalla.
- **Nativa**: Este formato muestra la imagen original sin aplicar ninguna escala.
- **Auto**: Selecciona automáticamente el formato de pantalla adecuado.

#### **Nota:**

- *Información detallada sobre el modo LBX:*
	- ± *Algunos DVD con el formato LBX no se ven mejorados para televisores 16x9. En esta situación, la imagen presentará un aspecto imperfecto cuando se muestra en el modo 16:9. Si se le presenta este caso, pruebe a utilizar el modo 4:3 para ver el DVD. Si el contenido no es 4:3, aparecerán barras de color negro alrededor de la imagen en una pantalla 16:9. Para este tipo de contenido, puede utilizar el modo LBX para rellenar la imagen en la pantalla de formato 16:9.*
	- ± *Si utiliza una lente anamórfica externa, el modo LBX también le permitirá ver contenido de 2,35:1 (incluidos DVD Anamórficos y fuentes de película HDTV) que admita anchura anamórfica mejorada para visualización 16x9 en una imagen 2,35:1 panorámica. En este caso, no aparecerán barras de color negro. Se utilizan completamente la potencia de la lámpara y la resolución vertical.*
- *Para utilizar el formato superancho, realice lo siguiente:*
	- *a) Establezca la relación de aspecto de pantalla en 2,0:1.*
	- *b) Seleccione el formato "Superancho".*
	- *c) Alinee correctamente la imagen del proyector en la pantalla.*

#### **Tabla de escala UHD de 4k**:

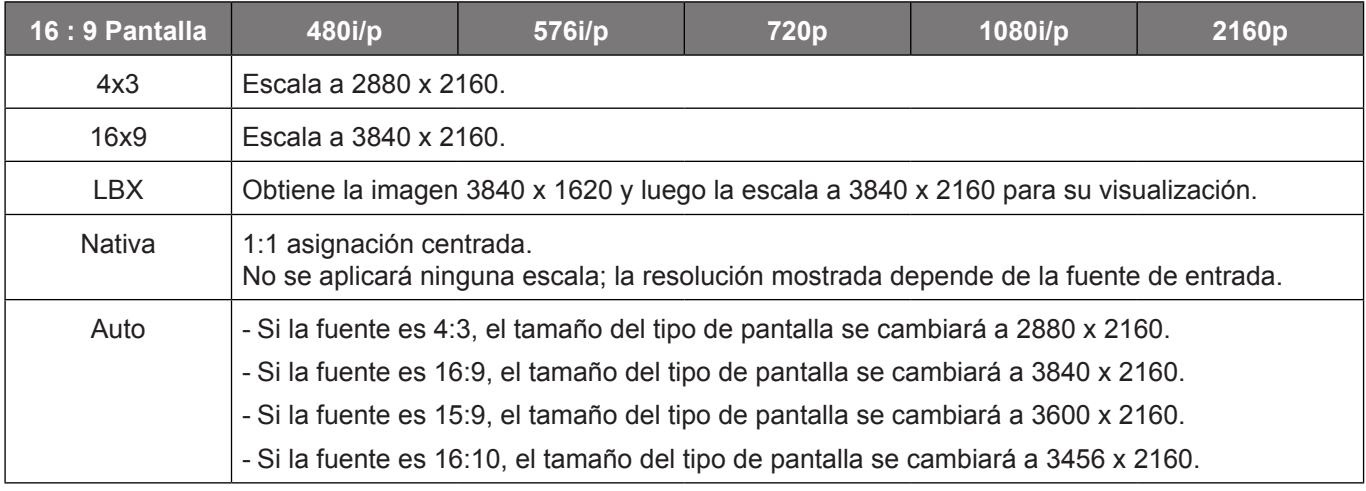

#### **Regla de asignación automática**:

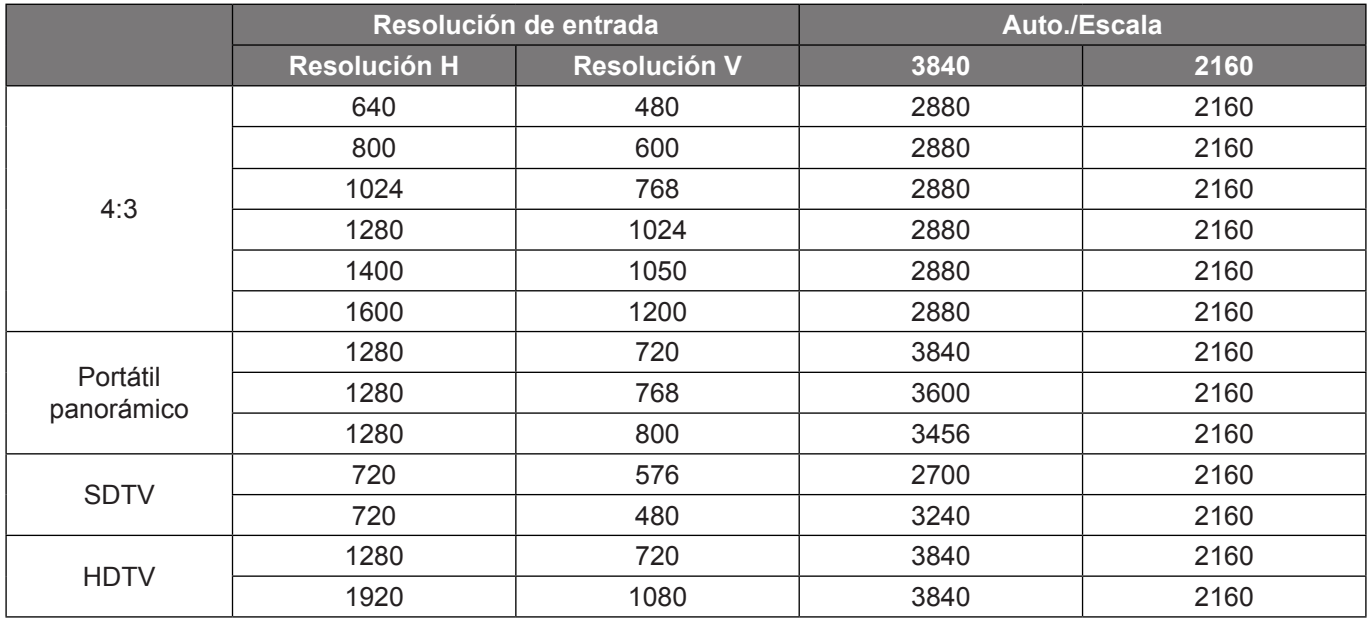

### <span id="page-34-0"></span>**Menú de máscara de borde**

Aplique la función para eliminar el ruido de codificación de vídeo en los bordes de la fuente de vídeo.

### **Menú de zoom digital**

Utilice esta opción para reducir o ampliar el tamaño de la imagen en la pantalla de proyección.

### **Menú de cambio de imagen**

Permite ajustar la posición horizontal (H) o vertical (V) de la imagen proyectada.

 **Nota:** *El tamaño de la imagen se reducirá ligeramente al realizar el ajuste trapezoidal horizontal y vertical.*

#### **Menú trapezoidal**

Permite ajustar la distorsión de la imagen causada por la inclinación del proyector.

### **Menú de audio**

#### **Altavoz interno**

Utilice esta opción para activar o desactivar el altavoz interno.

- **Apagado:** Elija "Apagado" para desactivar el altavoz interno.
- **Encendido:** Elija "Encendido" para desactivar el altavoz interno.

#### **Silencio**

Utilice esta opción para desactivar temporalmente el sonido.

- **Apagado:** Elija "Apagado" para desactivar el silencio.
- **Encendido:** Elija "Encendido" para activar el silencio.

 **Nota:** *"La función "Silencio" afecta tanto al volumen de los altavoces interno y externo.*

#### **Volumen**

Ajuste el nivel de volumen.

### **Menú Configuración**

#### **Proyección**

Seleccione la proyección preferida entre frontal, posterior, techo superior y techo posterior.

#### **Menú configuración de lámpara**

#### **Aviso de lámpara**

Elija esta función para mostrar u ocultar el mensaje de advertencia cuando aparezca el mensaje de cambio de la lámpara. El mensaje aparecerá 30 horas antes del momento en el que se recomienda cambiar la lámpara.

#### **Restablecer Lámpara**

Permite reiniciar el contador de horas de la lámpara después de reemplazarla por una nueva.

### **Menú configuración de filtro**

#### **Horas de uso de filtro**

Muestra el tiempo de filtro.

#### **Filtro opcional**

Establezca el ajuste del mensaje de advertencia.

- **Sí:** se muestra el mensaje de advertencia tras 500 horas de uso.
	- **Nota:** *"Horas de uso de filtro / Recordatorio de filtro / Resstablecer filtros" solo aparecerá cuando "Filtro opcional" sea "Sí".*
- **Nº:** se desactiva el mensaje de advertencia.

#### **Recordatorio de filtro**

Elija esta función para mostrar u ocultar el mensaje de advertencia cuando aparezca el mensaje de cambio del filtro. Las opciones disponibles incluyen 300hr, 500hr, 800hr y 1000hr.

#### **Resstablecer filtros**

Restablezca el contador del filtro de polvo tras reemplazar o limpiar el filtro de polvo.

### **Menú configuración de alimentación**

#### **Encendido Directo**

Elija "Encendido" para activar el modo Encendido directo. El proyector se encenderá automáticamente cuando se suministre alimentación CA, sin tener que presionar el botón "Encendido/apagado" del panel de control del proyector o del mando a distancia.

#### **Apagado Automático (min)**

Establece el intervalo de cuenta atrás del temporizador. El temporizador de cuenta atrás comenzará a contar cuando no se esté enviando ninguna señal al proyector. El proyector se apagará automáticamente al finalizar la cuenta atrás (en minutos).

#### **Modo ahorro de energía (min)**

Permite configurar el temporizador de apagado.

- **Modo ahorro de energía (min):** Establece el intervalo de cuenta atrás del temporizador. El temporizador de cuenta atrás comenzará independientemente de si se envía o no una señal al proyector. El proyector se apagará automáticamente al finalizar la cuenta atrás. (en minutos).
	- **Nota:** *El modo de ahorro de energía se restablece cada vez que el proyector se apaga.*
- **Siempre on:** Seleccione esta opción para mantener siempre activado el temporizador de apagado.

### **Menú de seguridad**

#### **Seguridad**

Habilite esta función para solicitar una contraseña antes de utilizar el proyector.

- **Apagado:** Elija "Apagado" para encender el proyector sin la verificación de la contraseña.
- **Encendido:** Elija "Encendido" para utilizar la verificación de seguridad cuando se encienda el proyector.

#### **Temporiz. Seg.**

Se puede seleccionar la función de tiempo (Mes/Día/Hora) para establecer la cantidad de horas que el proyector puede ser utilizado. Cuando haya pasado este tiempo se le pedirá que vuelva a introducir su contraseña.

#### **Cambiar Contraseña**

Utilice esta opción para establecer o modificar la contraseña que se solicita al encender el proyector.

### **Menú patrón de prueba**

Seleccione la opción de patrón de prueba a partir de la rejilla verde, rejilla magenta, rejilla blanca, blanco o desactive esta función (apagado).

### **Menú configuración del mando a distancia**

#### **Función IR**

Establezca el ajuste de la Función IR.

- **Encendido:** Al seleccionar "Encendido", el proyector se puede utilizar con el mando a distancia desde los receptores de infrarrojos frontal y superior.
- **Frente:** Al seleccionar "Frente", el proyector se puede utilizar con el mando a distancia desde el receptor de infrarrojos frontal.
- **Superior:** Escoja "Superior" y el proyector puede funcionar por mando a distancia desde el receptor de infrarrojos.
- **Apagado:** elija "Apagado", el proyector se puede utilizar con el mando a distancia. Si selecciona "Apagado", podrá utilizar los botones del panel de control.

#### **Usuario1/ Usuario2/ Usuario3**

Asigne la función predeterminada para Usuario1, Usuario2, o Usuario3 entre Patrón de prueba, CMS, Temp.de Color, Gamma, Fuente automática, Proyección, Config. Lámpara, Zoom Digital, MHL, Rango dinámico, o DynamicBlack.

### **Menú de Identificación del proyector**

A través del menú, se puede configurar la definición de ID (rango de 0-99), que permite que el usuario controle un proyector individual a través del comando RS232.

### **Menú Activador de 12V**

Utilice esta función para habilitar o deshabilitar el activador.

 **Nota:** *Mini conector de 3,5 mm con salida de 12 V 500mA (máx.) para control de un sistema de relé.*

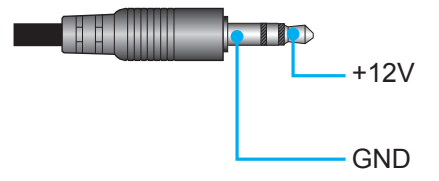

- **Encendido**: Elija "Encendido" para habilitar el activador.
- **Apagado**: Elija "Apagado" para deshabilitar el activador.

### **Menú Opciones**

#### **Idioma**

Permite seleccionar el menú OSD multilingüe entre inglés, alemán, francés, italiano, español, portugués, chino simplificado, japonés, coreano y ruso.

#### **Menu Settings**

Establezca la ubicación del menú en la pantalla y ajuste la configuración del temporizador del menú.

- **Localización menú**: Seleccionar la ubicación del menú en la pantalla de visualización.
- **Menu de tiempo**: Establezca la duración donde el menú OSD permanecerá visible en la pantalla.

#### **Fuente automática**

Elija esta opción para permitir al proyector buscar automáticamente una fuente de entrada disponible.

#### **Fuente de entrada**

Seleccione la fuente de entrada de entre HDMI 1.4, HDMI 2.0 y VGA.

#### **Gran altitud**

Cuando se seleccione "Encendido", los ventiladores girarán de forma más rápida. Esta función resulta de gran utilidad en áreas ubicados a gran altitud donde el aire es más escaso.

#### **Bloqueo modo Display**

Seleccione "Encendido" o "Apagado" para bloquear o desbloquear el ajuste de la configuración del modo de visualización.

#### **Bloqueo teclado**

Cuando la función de bloqueo del panel de control está "Encendido", el panel de control se bloqueará. No obstante, el proyector se puede utilizar con el mando a distancia. Si selecciona "Apagado", podrá reutilizar el panel de control.

#### **Información Oculta**

Habilite esta función para ocultar el mensaje de información.

- **Apagado:** Elija "Apagado" para mostrar el mensaje de "búsqueda".
- **Encendido:** Elija "Encendido" para ocultar los mensajes de información.

#### **Logotipo**

Utilice esta función para establecer la pantalla de inicio deseada. Si se realizan cambios, los cambios realizados se aplicarán la próxima vez que encienda el proyector.

- **Por defecto:** la pantalla de inicio predeterminada.
- **Neutro:** la opción Logotipo no se muestra en pantalla de inicio.

#### **Color de fondo**

Utilice esta función para visualizar una pantalla de color azul, rojo, verde o gris o ningún elemento cuando no se encuentra disponible ninguna señal.

#### **HDMI 1.4 EC**

Establezca el valor EQ del puerto HDMI para HDMI 1.4.

#### **HDMI 2.0 EC**

Establezca el valor EQ del puerto HDMI para HDMI 2.0.

#### **Nota:**

- *El ecualizador HDMI analiza los datos de la señal y elimina la distorsión debida a la pérdida de señal cuando se utilizan cables HDMI largos. El receptor HDMI también incluye un circuito de ajuste de tiempo que elimina la fluctuación de fase de temporización, restaurando la señal HDMI a niveles de transmisión óptimos.*
- *3840x2160 a 60Hz recomienda usar el cable HDMI de 5 metros/16 pies. Si el cable HDMI es superior a 5 metros/16 pies, le recomendamos encarecidamente utilizar cable HDMI de fibra activa o un amplificador/repetidor de señal.*
- *3840X2160 a 30Hz/25Hz/24Hz recomienda usar el cable HDMI de 15 metros/50 pies. Si el cable HDMI mide 15 metros /50 mies, la mayoría de cables de cobre son aceptables. Si el cable HDMI es superior a 15 metros/50 pies, le recomendamos encarecidamente utilizar cable HDMI de fibra activa o un amplificador/repetidor de señal.*
- *Para garantizar la mejor calidad de imagen y evitar errores de conexión, le recordamos que utilice cables HDMI de alta velocidad o de certificación superior de hasta 5 metros.*

#### **Menú de reinicio**

#### **Restablecer OSD**

Permite restablecer la configuración por defecto de fábrica del menú OSD.

#### **Restablecer parametros**

Permite restablecer la configuración por defecto de fábrica para toda la configuración.

## <span id="page-38-0"></span>**Menú Información**

Permite visualizar la información del proyector, tal como se detalla a continuación:

- Regulación
- Número de serie
- Fuente
- Resolución
- Tasa de actualización
- Modo Display
- Horas de fuente de luz
- ID de Proyector
- Profundidad de color
- Formato de color
- Horas de uso de filtro
- Modo Brilloe
- FW Version

## <span id="page-39-0"></span>**MANTENIMIENTO**

### <span id="page-39-1"></span>**Substituir la lámpara (solo personal de mantenimiento)**

El proyector detecta automáticamente el tiempo de vida de la bombilla cuando la bombilla está al final de su vida útil, y aparecerá un mensaje de aviso en la pantalla.

Cuando aparezca este mensaje, por favor contacte con su proveedor local o el centro de servicio para substituir la bombilla lo antes posible. Antes de substituir la bombilla, asegúrese de que apaga el proyector, desconecta el cable de alimentación y cerciórese de que el proyector se ha enfriado durante al menos 30 minutos y la bombilla se ha enfriado completamente.

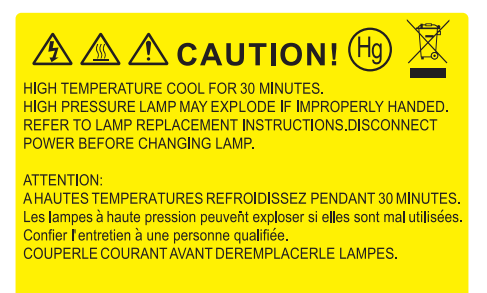

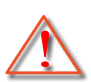

Advertencia: Si se realiza el montaje en el techo, tenga cuidado cuando abra el panel de acceso a la lámpara. Se recomienda utilizar gafas de seguridad si se realiza el cambio de la lámpara cuando el proyector se encuentra montado en el techo. Se debe tener cuidado de evitar que cualquier parte suelta se caiga desde el proyector.

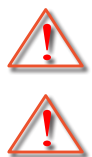

Advertencia: ¡La temperatura del compartimiento es muy elevada! ¡Deje que se enfríe antes de cambiar la lámpara!

Advertencia: Para reducir el riesgo de daños personales, no deje caer el módulo de la lámpara ni toque la bombilla. Si la bombilla se deja caer, puede hacerse añicos y provocar daños personales.

## **MANTENIMIENTO**

### <span id="page-40-0"></span>**Reemplazar la lámpara (continuación)**

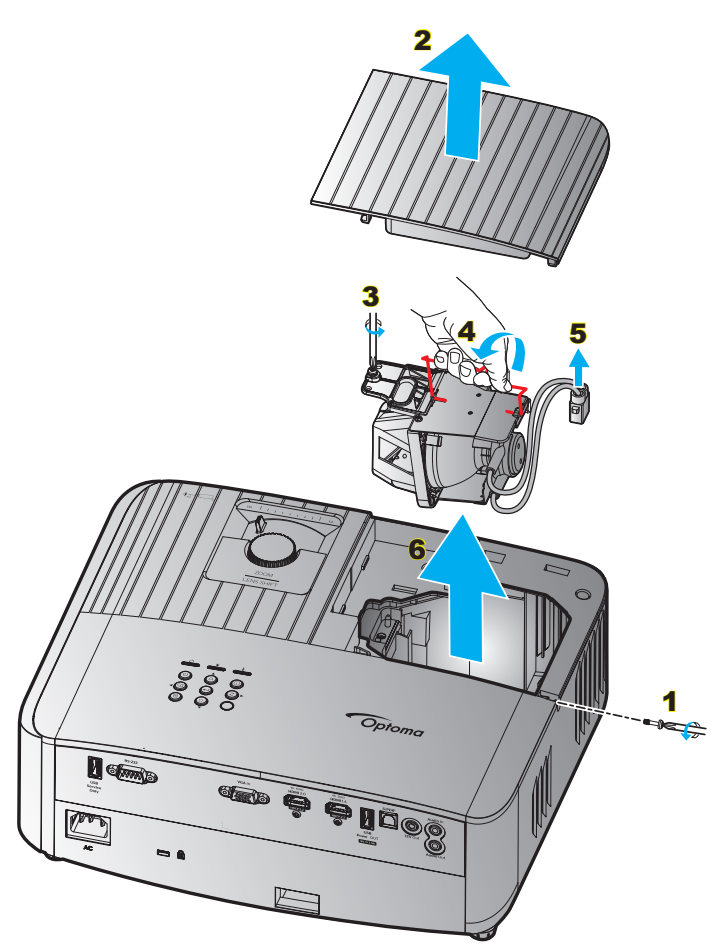

Procedimiento:

- 1. Desconecte la alimentación del proyector presionando el botón "  $\bigcup$ " que se encuentra en el teclado del proyector o el botón "<sup>O</sup>" del mando a distancia.
- 2. Deje que el proyector se enfríe durante, al menos, 30 minutos.
- 3. Desconecte el cable de alimentación.
- 4. Retire los tornillos de seguridad de la cubierta superior. 1
- 5. Extraiga la cubierta de la lámpara. 2
- 6. Extraiga el tornillo del módulo de la lámpara. 3
- 7. Levante el asa de la lámpara. 4
- 8. Extraiga el cable de la lámpara. 5
- 9. Extraiga cuidadosamente el módulo de la lámpara. 6
- 10. Para volver a colocar el módulo de la lámpara, siga los pasos anteriores en orden inverso.
- 11. Encienda el proyector y restablezca el temporizador de la lámpara.
- 12. Restablecer Lámpara: (i) Presione "Menú"  $\rightarrow$  (ii) Seleccione "Configuración"  $\rightarrow$  (iii) Seleccione "Config. Lámpara"  $\rightarrow$  (iv) Seleccione "Restablecer Lámpara"  $\rightarrow$  (v) Seleccione "Sí".

#### **Nota:**

- *El proyector no se puede encender si la tapa de la lámpara no se ha vuelto a colocar en el proyector.*
- *No toque el área de cristal de la lámpara. La grasa de las manos puede destrozar la lámpara. Utilice un paño seco para limpiar el módulo de la lámpara si toca la lámpara sin querer.*

## <span id="page-41-0"></span>**MANTENIMIENTO**

### **Instalar y limpiar el filtro para el polvo**

### **Instalar el filtro para el polvo**

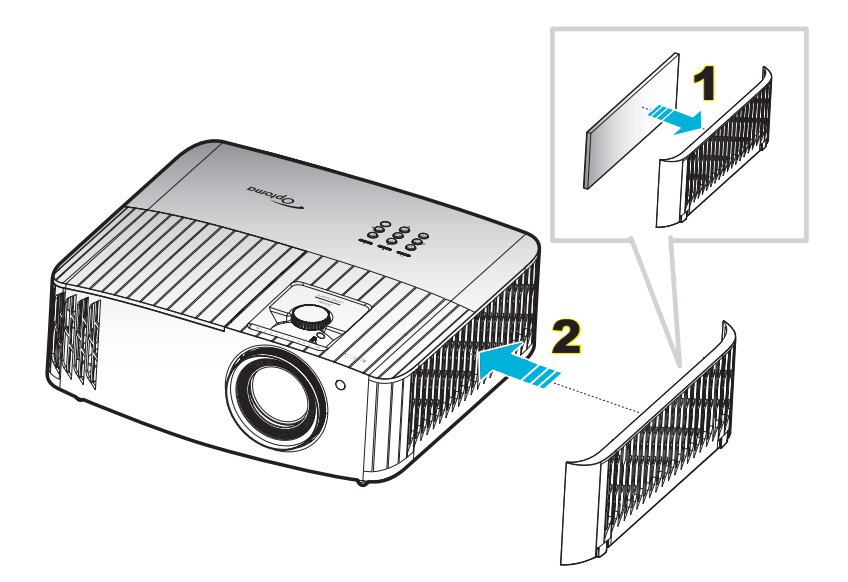

#### **Nota:**

- *Los filtros para el polvo solamente se necesitan o suministran en ciertas regiones en las que hay mucho polvo.*
- *Los filtros de polvo no son necesarios en la región de América del Norte.*

### **Limpiar el filtro para el polvo**

Recomendamos que limpie el filtro de polvo cada tres meses. Límpielo con más frecuencia si se utiliza el proyector en ambientes con mucho polvo.

Procedimiento:

- 1. Desconecte la alimentación del provector presionando el botón "(<sup>I</sup>)" que se encuentra en el teclado del proyector o el botón " (O" del mando a distancia.
- 2. Desconecte el cable de alimentación.
- 3. Tire del compartimento del filtro de polvo hacia un lado para retirarlo por el lado derecho del proyector. 1
- 4. Extraiga el filtro de aire con cuidado. A continuación, limpie o cambie el filtro para el polvo. 2
- 5. Para instalar el filtro para el polvo, siga los pasos anteriores en orden inverso.

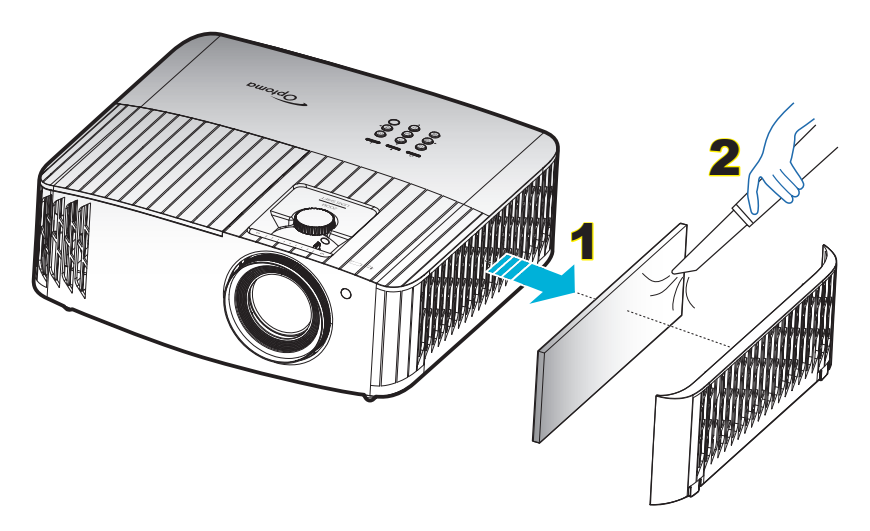

## <span id="page-42-0"></span>**Resoluciones compatibles**

#### *Compatibilidad de vídeo*

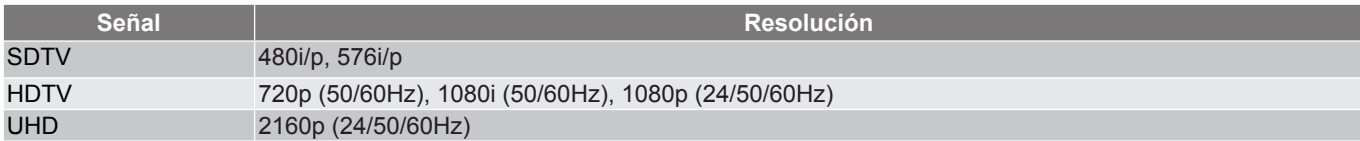

#### *Temporización de vídeo detallada*

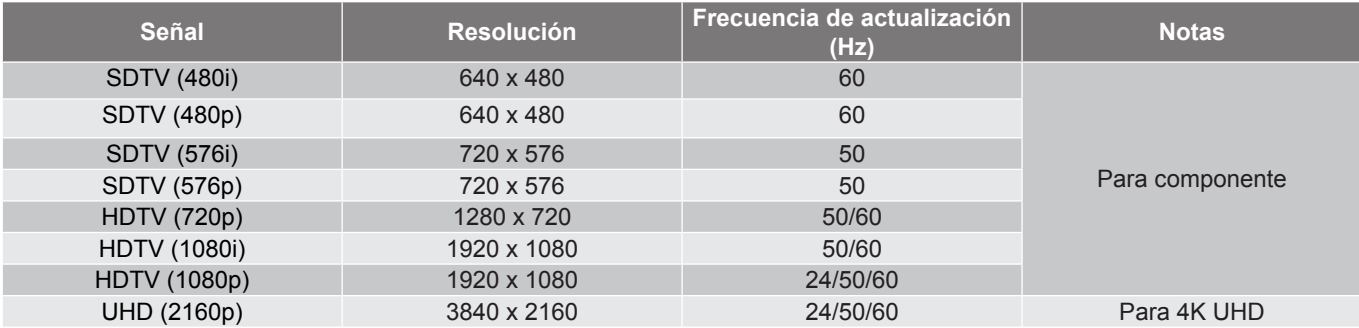

#### *Compatibilidad de ordenador (PC)*

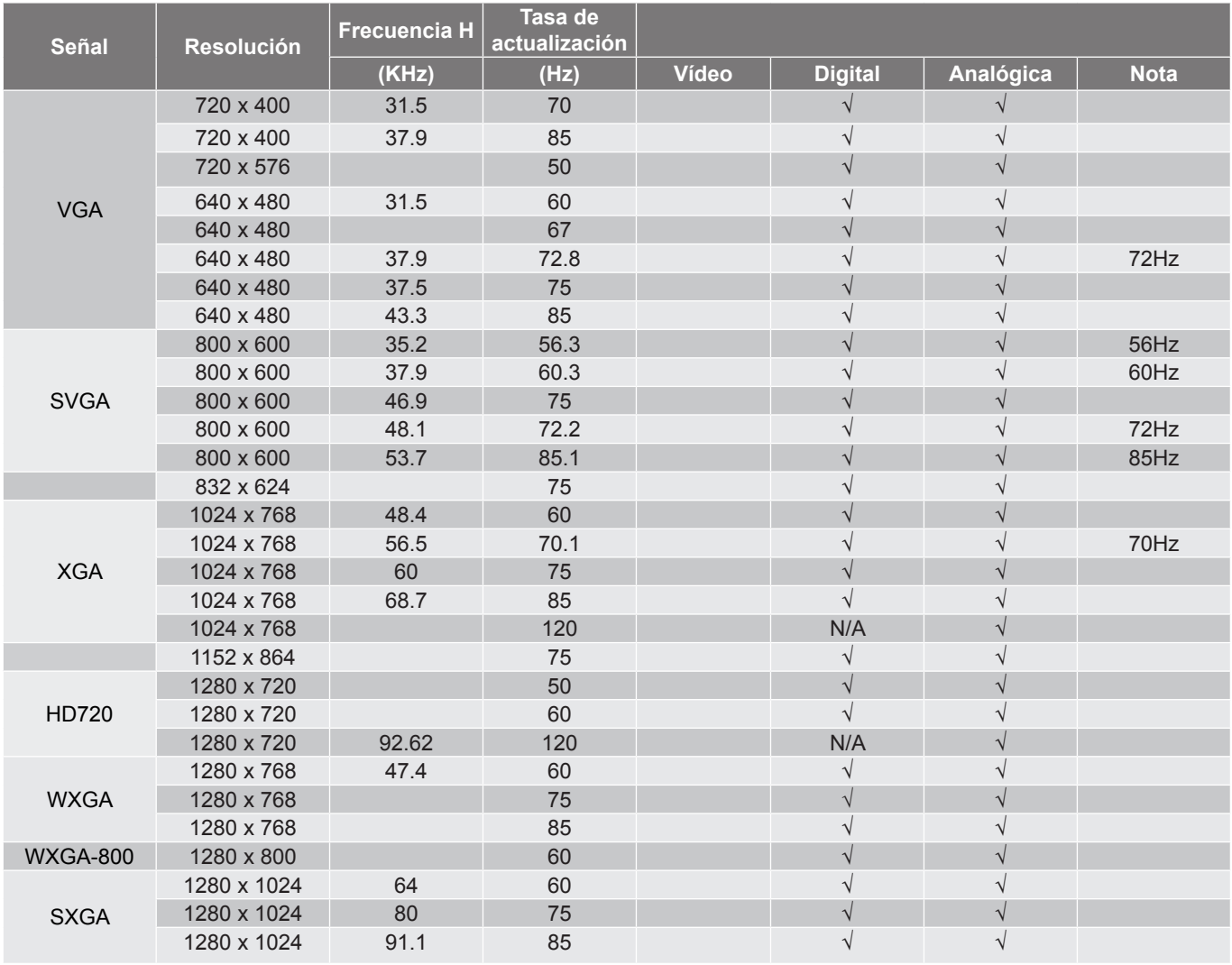

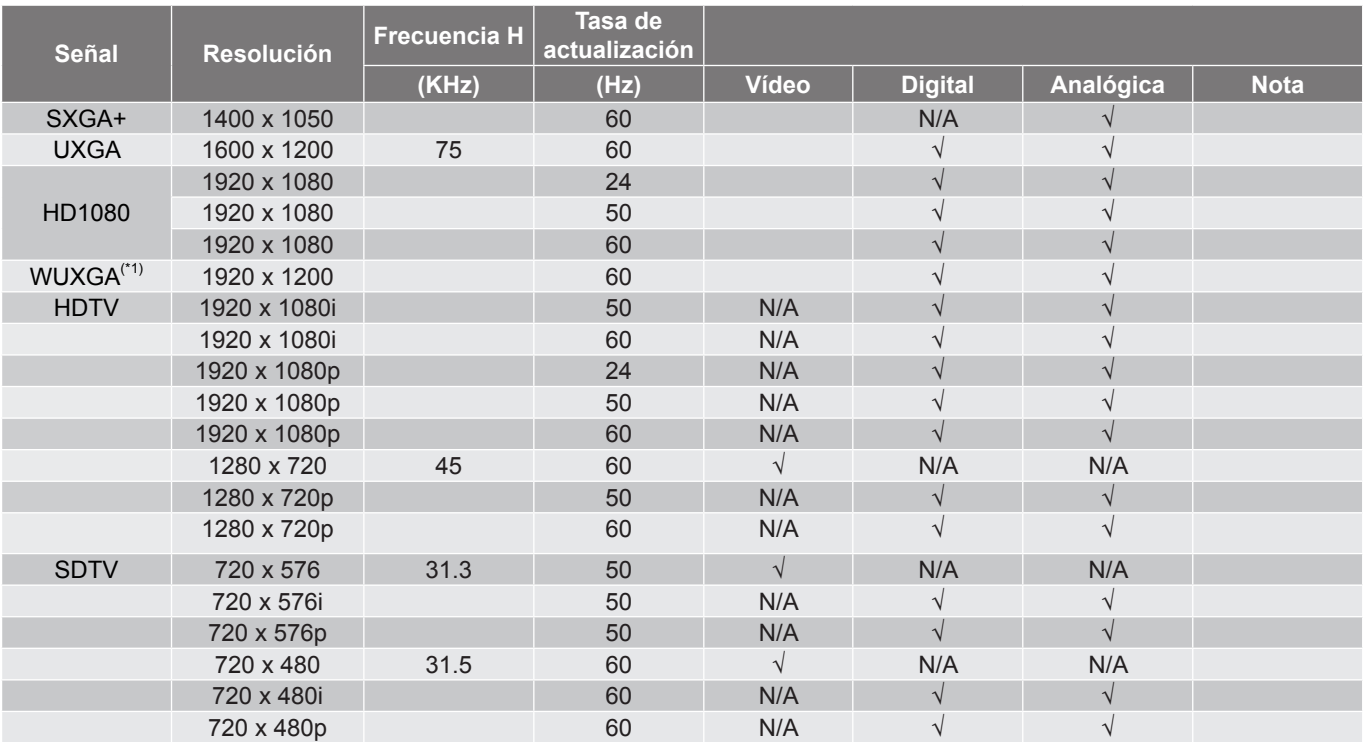

#### **Nota:**

- *"*√*" significa que la resolución es compatible, "N/A" significa que la resolución no es compatible.*
- *(\*1) 1920 x 1200 a 60Hz solo es compatible con RB (reducción de ruido).*

#### *Compatibilidad de ordenador (Mac)*

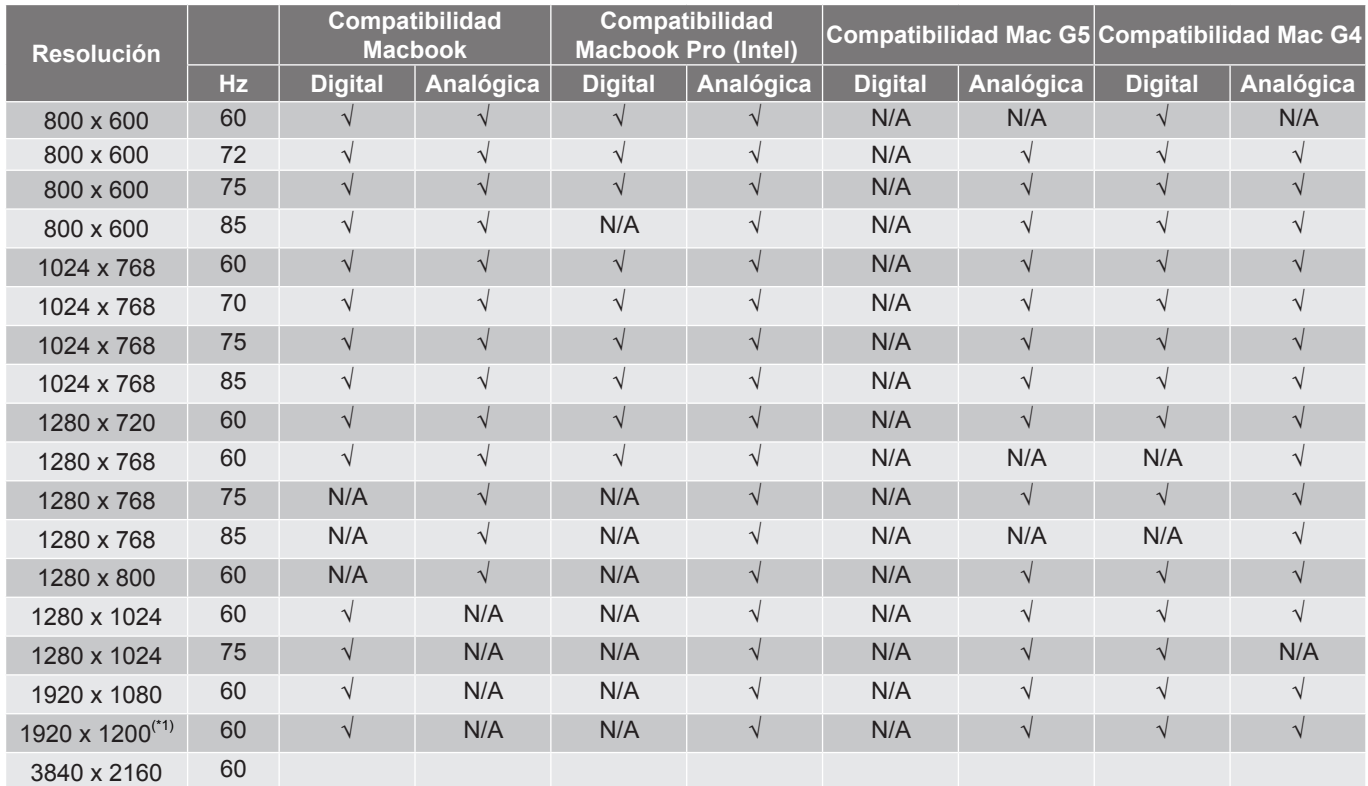

#### **Nota:**

- *"*√*" significa que la resolución es compatible, "N/A" significa que la resolución no es compatible.*
- *(\*1) 1920 x 1200 a 60Hz solo es compatible con RB (reducción de ruido).*

#### *Compatibilidad HDMI*

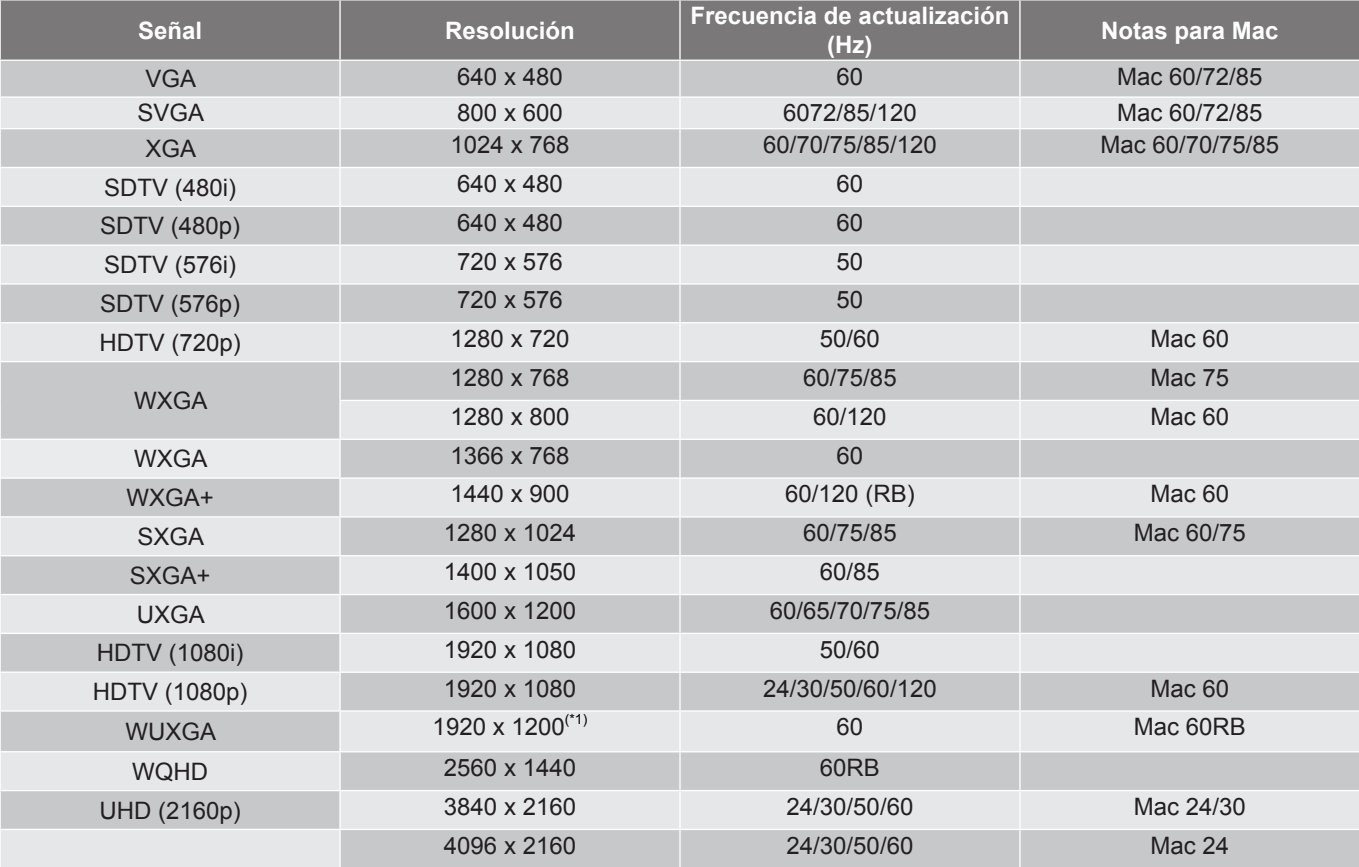

#### **Nota:**

- *"*√*" significa que la resolución es compatible, "N/A" significa que la resolución no es compatible.*
- *(\*1) 1920 x 1200 a 60Hz solo es compatible con RB (reducción de ruido).*

#### *Temporización 3D para HDMI1.4a 3D compatible con*

#### Para Blu-ray 3D

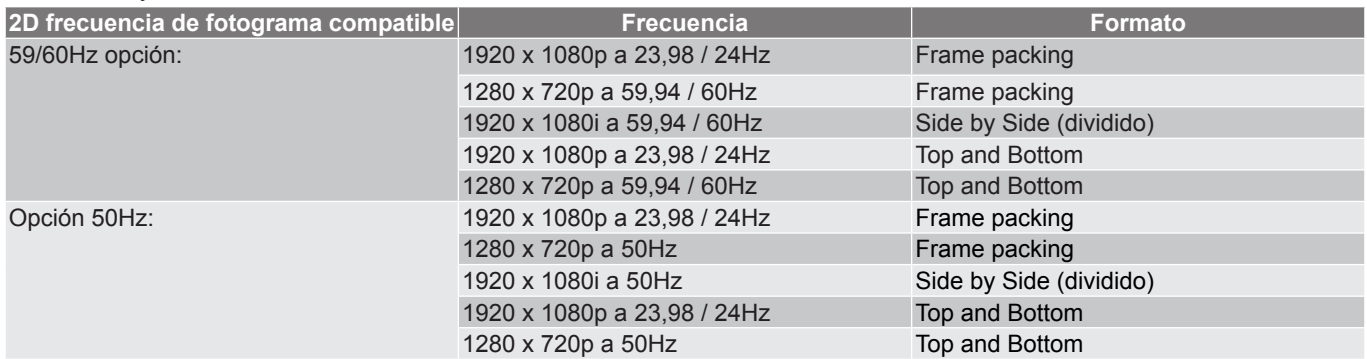

#### *Temporización PC 3D*

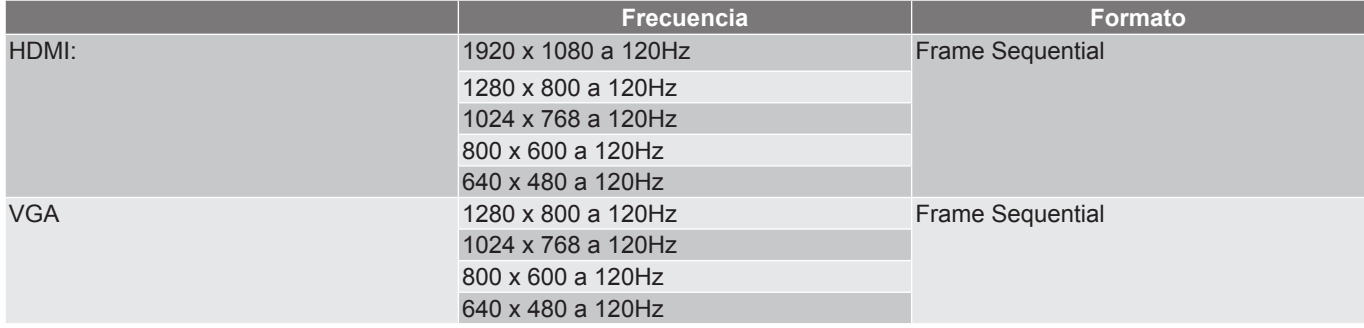

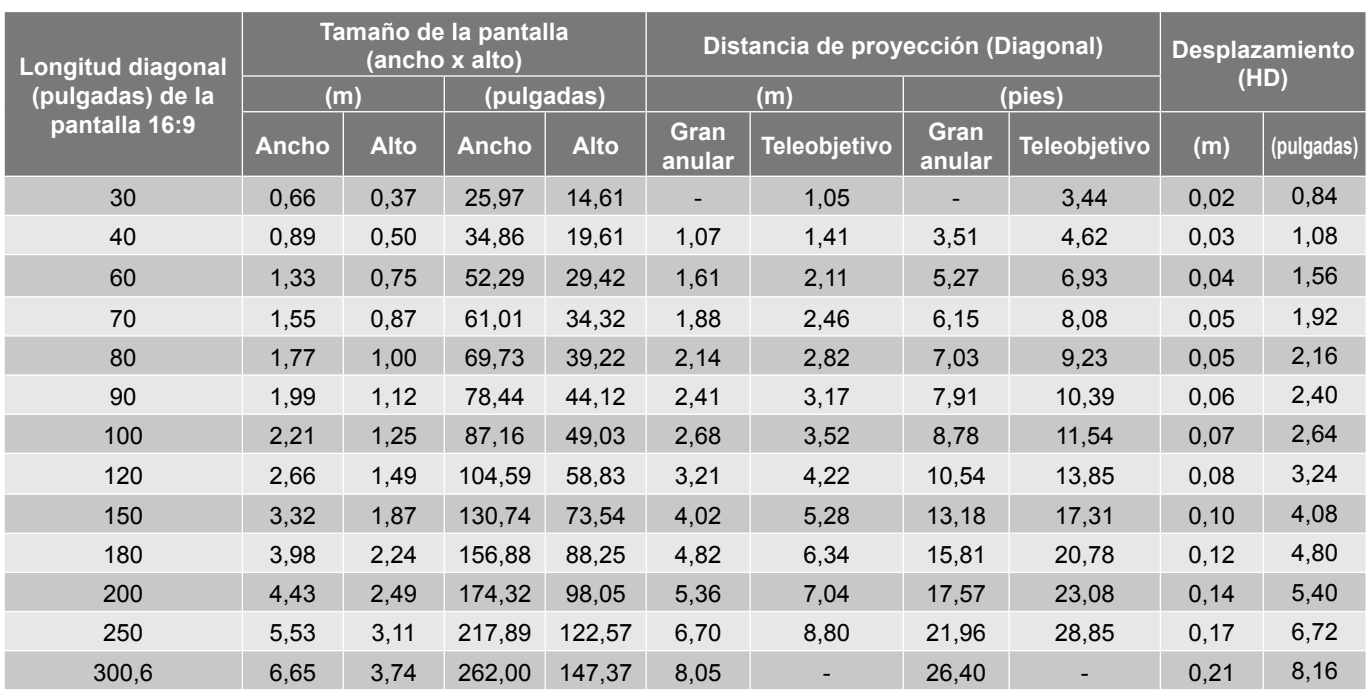

## <span id="page-46-1"></span><span id="page-46-0"></span>**Tamaño de imagen y distancia de proyección**

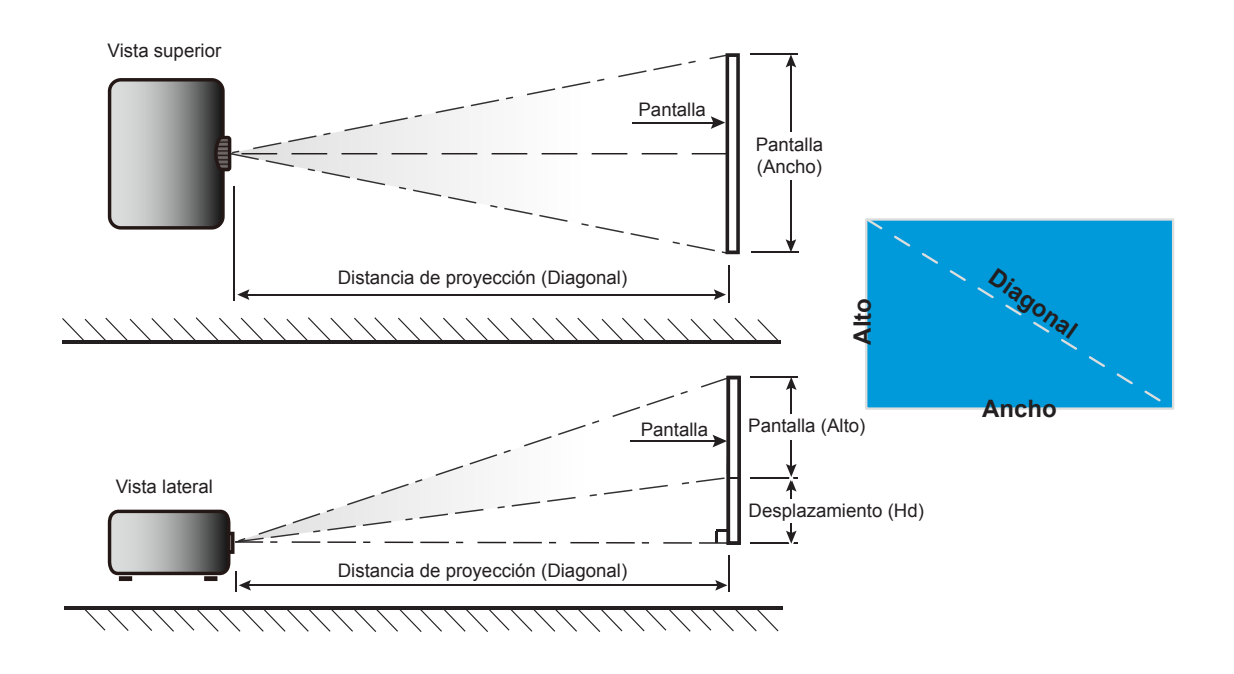

## <span id="page-47-0"></span>**Dimensiones del proyector e instalación en el techo**

- 1. Para no dañar el proyector, utilice el soporte para el techo de Optoma.<br>2. Si desea utilizar un montaie de techo de otros fabricantes, asegúrese d
- 2. Si desea utilizar un montaje de techo de otros fabricantes, asegúrese de que los tornillos utilizados para fijar el proyector cumplen las siguientes especificaciones:
- Tipo de tornillo: M4 para montajes de dos puntos o M6 para montaje de un punto
- Longitud mínima del tornillo: 10mm

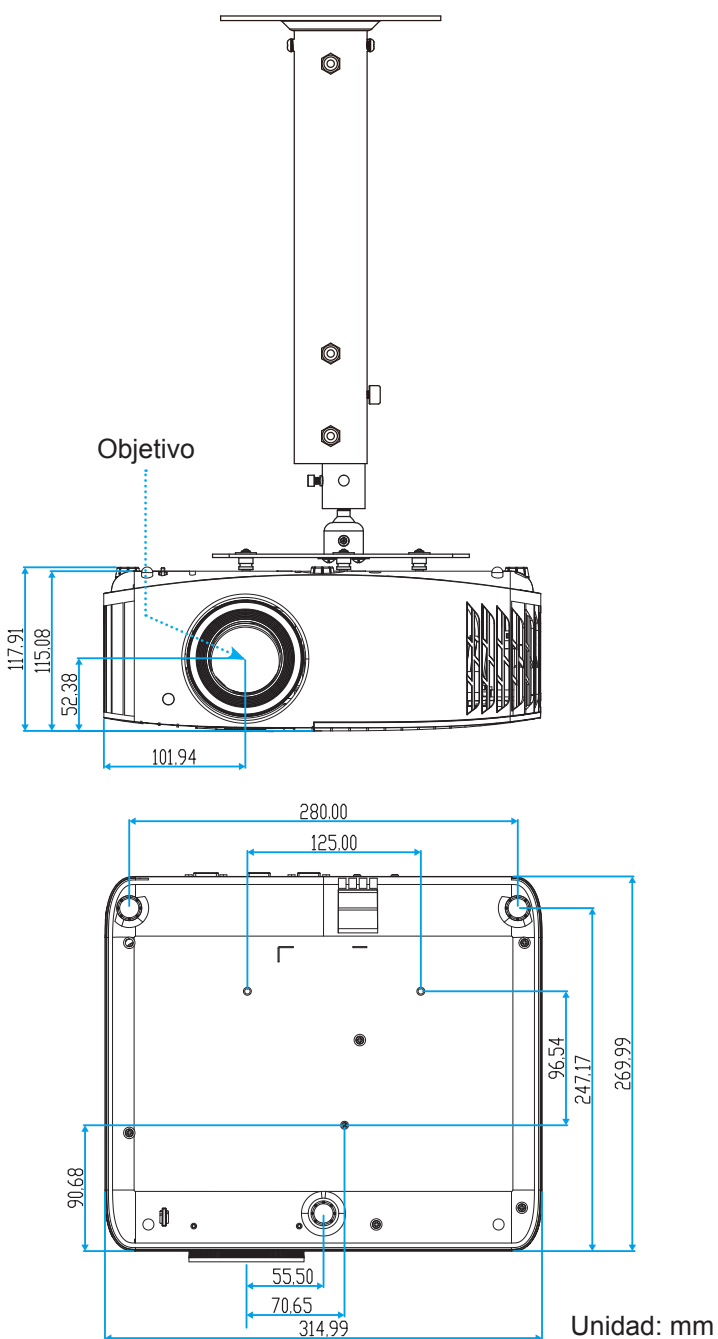

 **Nota:** *Tenga en cuenta que los daños resultantes de la instalación incorrecta invalidarán la garantía.*

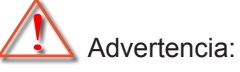

- Si compra un soporte para el techo de otro fabricante, asegúrese de utiliza tornillos del tamaño correcto. El tamaño de los tornillos dependerá del grosor de la placa de montaje.
- Asegúrese de mantener una distancia de al menos 10 cm entre el techo y la parte inferior del proyector.
- Evite instalar el proyector cerca de una fuente de calor.

<span id="page-48-0"></span>**Códigos del mando a distancia IR**

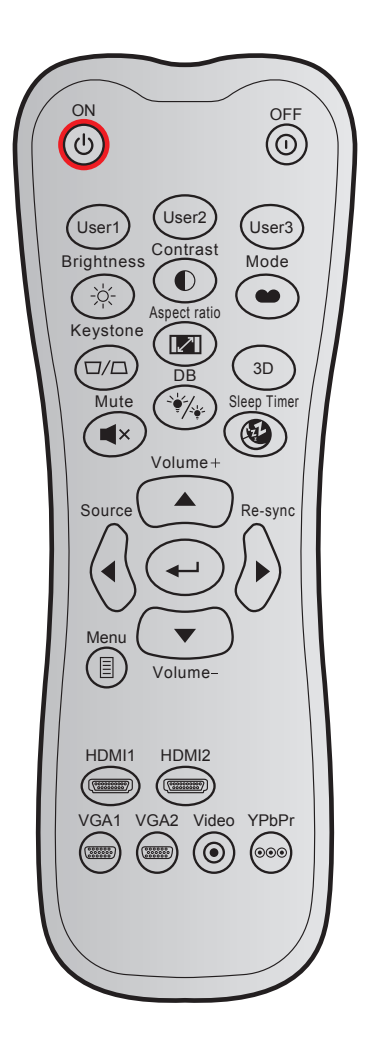

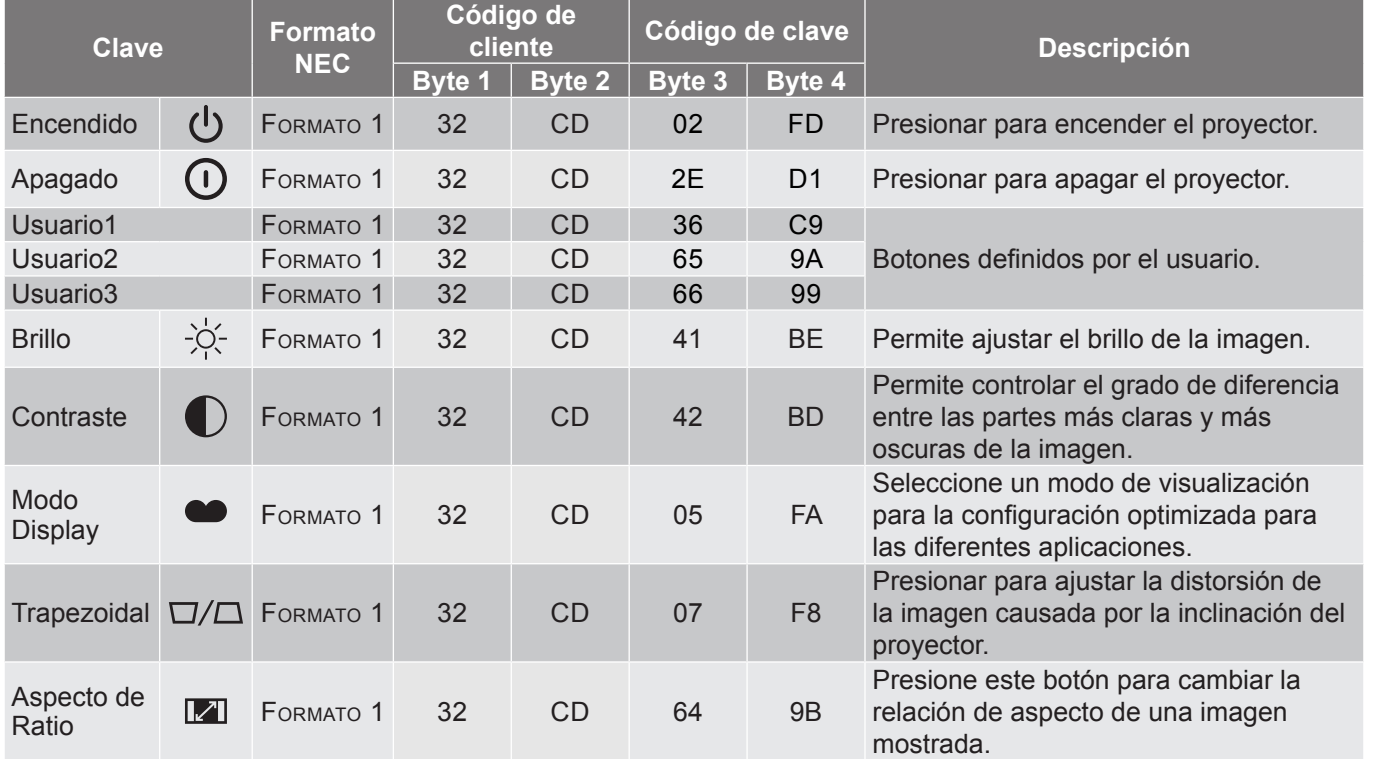

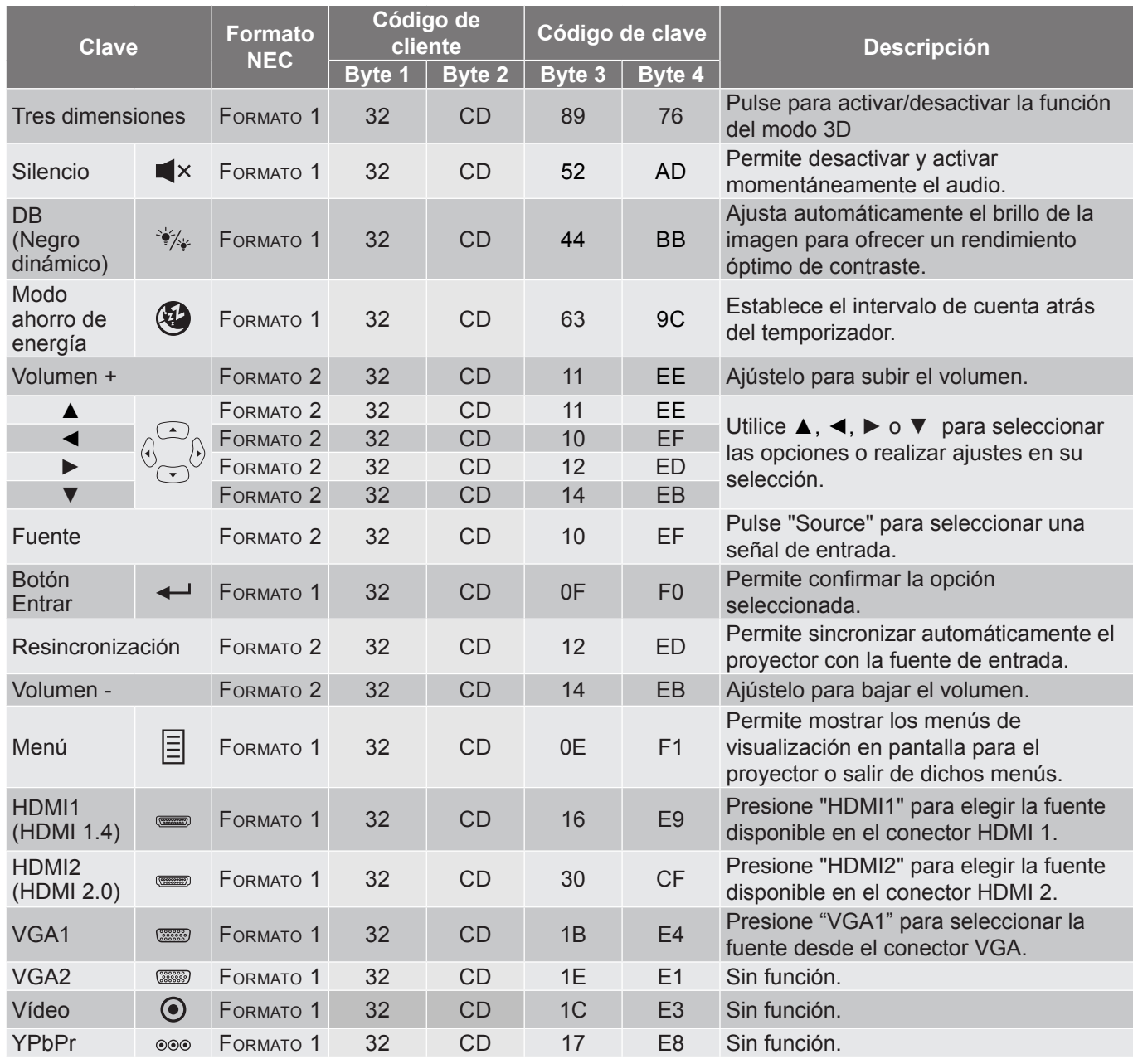

## <span id="page-50-0"></span>**Solucionar problemas**

Si detecta algún problema con el proyector, consulte la siguiente información. Si el problema no se resuelve, póngase en contacto con su proveedor local o con el centro de servicio técnico.

### **Problemas con la Imagen**

*No aparece ninguna Imagen en la pantalla.*

- Asegúrese de que todos los cables de señal y alimentación se encuentren conectados correcta y firmemente, de acuerdo con lo descrito en la sección "Instalación".
- Asegúrese de que los contactos de los conectores no estén doblados o rotos.
- Compruebe si la lámpara de proyección esté bien instalada. Consulte la sección "Reemplazar la lámpara" en las páginas *[40](#page-39-1)[-41](#page-40-0)*.
- Asegúrese de que la función "Silencio" no esté activada.
- *La imagen está desenfocada*
	- Ajuste la lente del proyector con el anillo de enfoque. Consulte la página *[16](#page-15-1)*.
	- Asegúrese de que la pantalla del proyector se encuentra a la distancia requerida. (Consulte la página *[47](#page-46-1)*).
- *La pantalla se alarga al mostrarse en un título de DVD 16:9*
	- Al reproducir un DVD anamórfico o un DVD 16:9, el proyector mostrará la mejor imagen en el formato 16: 9 en el lado del proyector.
	- Proyector. Si reproduce el título de DVD en formato LBX, cambie el formato a LBX en el menú OSD del proyector.
	- Si reproduce el título de DVD en formato 4:3, cambie el formato a 4:3 en el menú OSD del proyector.
	- Por favor, configure el formato de la pantalla con el tipo de relación de aspecto 16:9 (ancho) en su reproductor de DVD.
- *La imagen es demasiado pequeña o demasiado grande*
	- Ajuste el control de zoom situado en la parte superior del proyector.
	- Mueva el proyector para acercarlo o alejarlo de la pantalla.
	- Presione "Menú" en el panel del proyector, vaya a "Pantalla-->Aspecto de Ratio". Pruebe las distintas opciones.
- *La imagen tiene los lados inclinados:*
	- Si es posible, vuelva a situar el proyector de forma que esté centrado en la pantalla y por debajo de la parte inferior de ésta.
- *La imagen está invertida*
	- Seleccionar "Configuración-->Proyección" en el menú OSD y ajuste la dirección de la proyección.
- *La imagen se muestra desenfocada y duplicada*
	- Asegúrese de que "Modo Display" no esté establecido en 3D para evitar que la imagen 2D normal aparezca como una imagen doble borrosa.

## **Otros Problemas**

*El proyector deja de responder a todos los controles*

 Si es posible, apague el proyector y, a continuación, desenchufe el cable de alimentación. Espere al menos 20 segundos antes de conectar de nuevo la alimentación.

*La lámpara se apaga o emite un sonido de explosión*

 Cuando la lámpara alcance el final de su ciclo de vida, se apagará y es posible que emita un sonido de pequeño estallido. Si se da esta circunstancia, el proyector no volverá a funcionar hasta que se reemplace el módulo de la lámpara. Para reemplazar la lámpara, siga los procedimientos descritos en la sección "Reemplazar la lámpara" en las páginas *[40-](#page-39-1)[41](#page-40-0)*.

### **Problemas con el mando a distancia**

 *Si el mando a distancia no funciona*

- Compruebe que el ángulo de funcionamiento del mando a distancia está a ±15° del receptor de infrarrojos del proyector.
- Asegúrese de que no hay ningún obstáculo entre el mando a distancia y el proyector. No se aleje más de 7 metros (~22 pies) del proyector.
- Asegúrese de que las pilas están correctamente insertadas.
- Reemplace las pilas si están agotadas.

### <span id="page-52-0"></span>**Indicador de advertencia**

Cuando se encienden los indicadores de advertencia (tal como se muestra a continuación), el proyector se apagará automáticamente:

- El indicador LED "LÁMPARA" se iluminará en rojo y el indicador "Encendido/Espera" parpadeará en rojo.
- El indicador LED "TEMPERATURA" se iluminará en rojo y el indicador "Encendido/Espera" parpadeará en rojo. Esto indica que el proyector se ha sobrecalentado. En condiciones normales, el proyector se puede volver a encender.
- El indicador LED "TEMPERATURA" parpadea en color rojo y el indicador "Encendido/Espera" parpadea en color rojo.

Desconecte el cable de alimentación del proyector, espere 30 segundos e inténtelo de nuevo. Si el indicador de advertencia se enciende de nuevo o empieza a parpadear, póngase en contacto con el proveedor del servicio para obtener ayuda.

### **Mensajes de iluminación con LED**

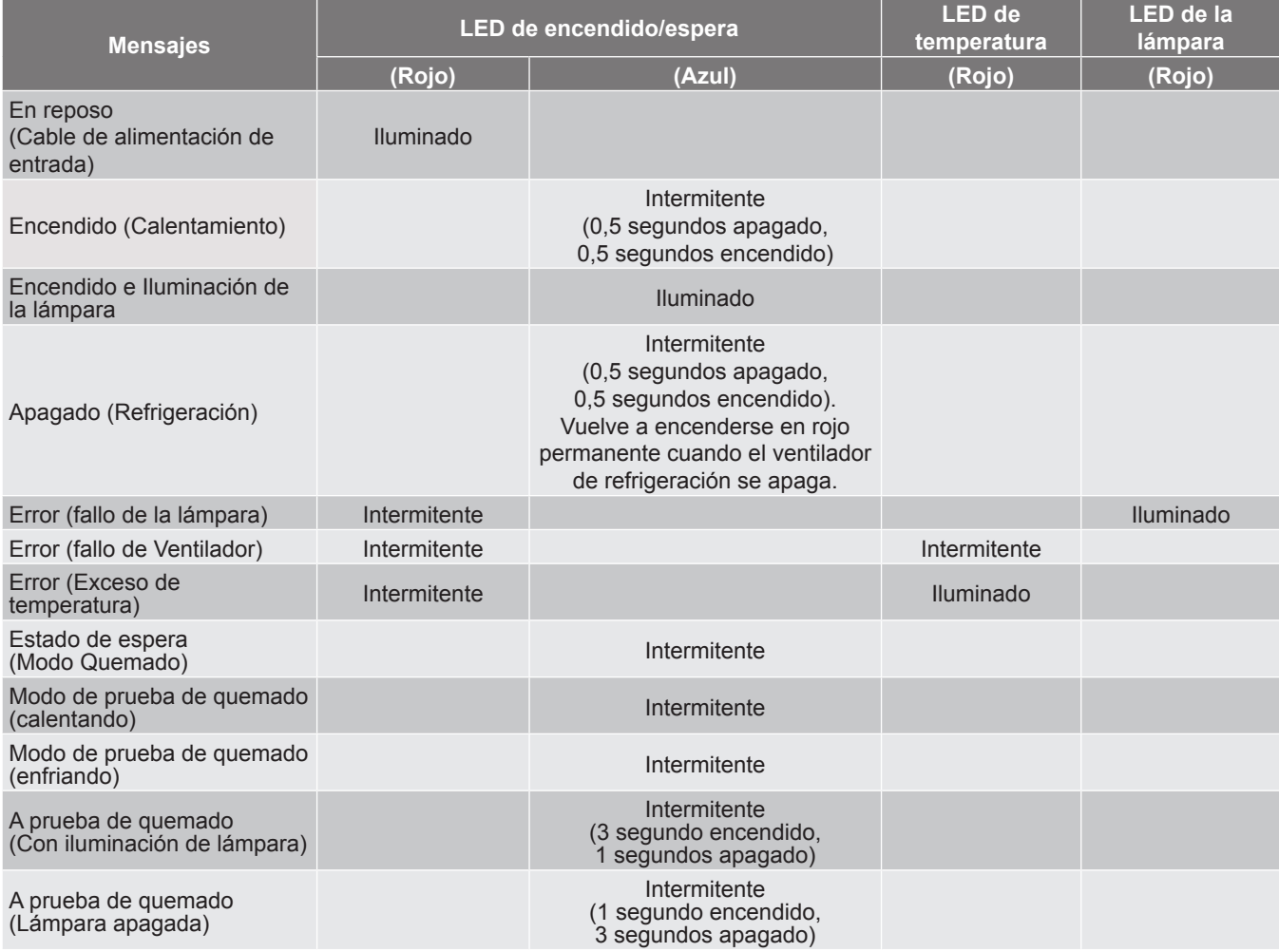

Apagado:

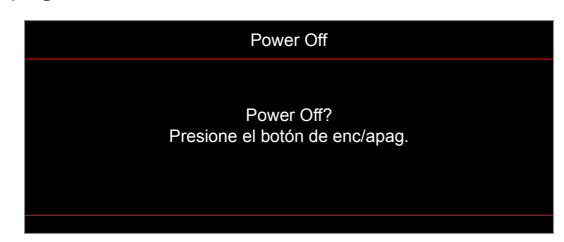

Advertencia de temperatura:

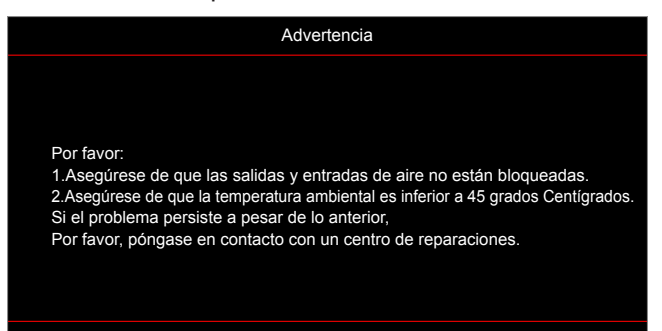

Advertencia de la lámpara:

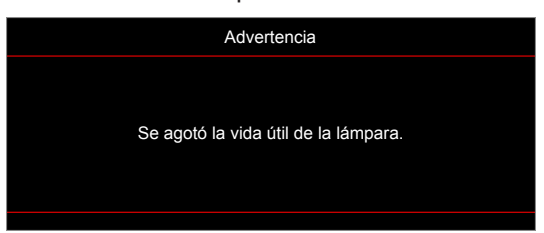

Fallo del ventilador:

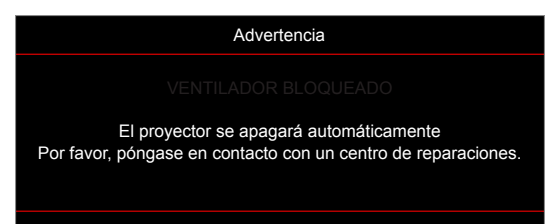

• Imagen fuera de rango:

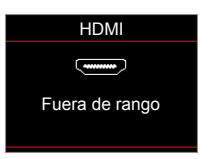

Advertencia de apagado:

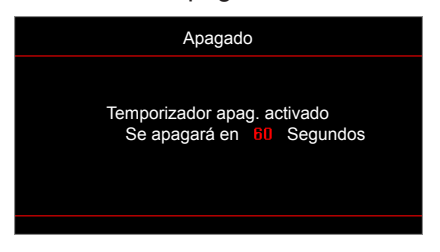

## <span id="page-54-0"></span>**Especificaciones**

Condiciones<br>medioambientales

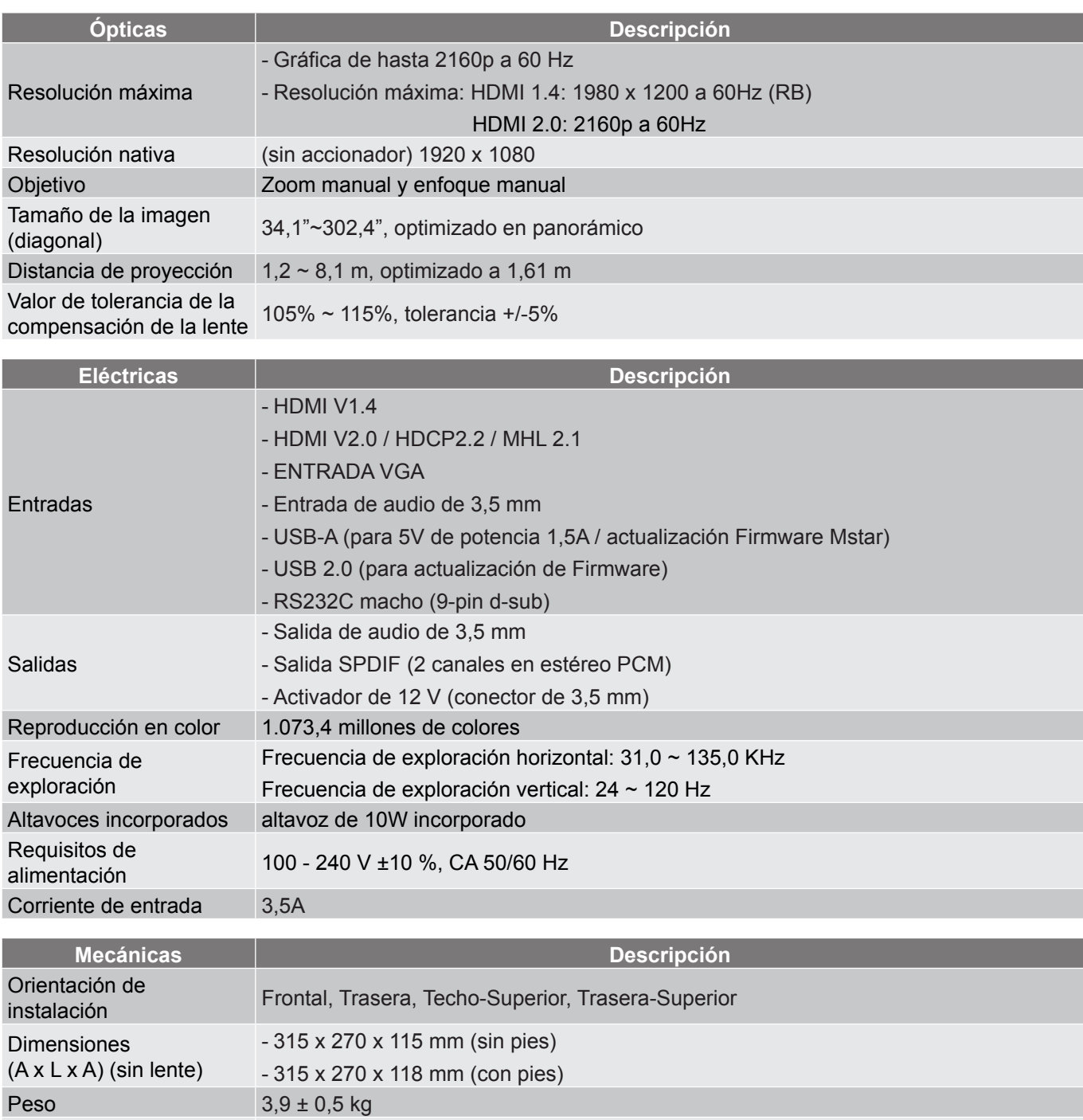

Funcionamiento a 5 ~ 40 °C, humedad del 10% al 85% (sin condensación)

 **Nota:** *Todas las especificaciones están sujetas a cambio sin previo aviso.*

## <span id="page-55-0"></span>**Sucursales internacionales de Optoma**

Póngase en contacto con la sucursal perteneciente a su país si desea recibir asistencia técnica.

### **EE.UU.**

47697 Westinghouse Drive, **888-289-6786**<br>Fremont, CA 94539, USA **1988** 510-897-8601 Fremont, CA 94539, USA www.optomausa.com services@optoma.com

#### **Canadá**

47697 Westinghouse Drive, **(888-289-6786**<br>Fremont, CA 94539, USA [8] 510-897-8601 Fremont, CA 94539, USA www.optomausa.com services@optoma.com

#### **Latinoamérica**

47697 Westinghouse Drive, **(888-289-6786** Fremont, CA 94539, USA 510-897-8601 www.optomausa.com services@optoma.com

#### **Europa**

Unit 1, Network 41, Bourne End Mills, Hemel Hempstead, Herts, HP1 2UJ, United Kingdom (1 +44 (0) 1923 691 800 www.optoma.eu Tel. de asistencia técnica: +44 (0)1923 691865

## **Benelux BV**<br>Randstad 22-123

Países Bajos www.optoma.nl

### **Francia**

Bâtiment E 81-83 avenue Edouard Vaillant 92100 Boulogne Billancourt, Francia

#### **España**

C/José Hierro, 36 Of. 1C 28522 Rivas VaciaMadrid, España

**Alemania** Alemania info@optoma.de

#### **Escandinavia**

Lerpeveien 25 3040 Drammen Noruega

PO.BOX 9515 3038 Drammen Noruega

#### **Corea**

WOOMI TECH.CO.,LTD. **(** +82+2+34430004 4F, Minu Bldg.33-14, Nonhyun-Dong,  $\blacksquare$ +82+2+34430005 Seoul,135-815, COREA korea.optoma.com

#### **Japón**

**Taiwán**

東京都足立区綾瀬3-25-18 株式会社オーエス info@os-worldwide.com コンタクトセンター: 0120-380-495 www.os-worldwide.com

12F., No.213, Sec. 3, Beixin Rd., (1+886-2-8911-8600) Xindian Dist., New Taipei City 231, 486-2-8911-6550 Taiwán, R.D.C. services@optoma.com.tw

www.optoma.com.tw asia.optoma.com

79 Wing Hong Street, **(1)** +852-2396-8968

#### Cheung Sha Wan,  $\sqrt{2}$  +852-2370-1222 Kowloon, Hong Kong www.optoma.com.hk

**Hong Kong**

**China** 5F, No. 1205, Kaixuan Rd., +86-21-62947376 Changning District  $\sqrt{2}$  +86-21-62947375 Shanghai, 200052, China www.optoma.com.cn

Unit A, 27/F Dragon Centre,

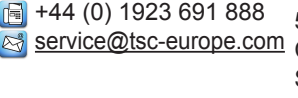

Randstad 22-123<br>1316 BW Almere (1) 1316 BW Almere  $\boxed{1}$  +31 (0) 36 548 9052

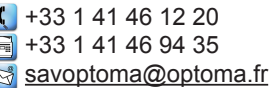

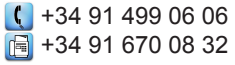

 $($  +49 (0) 211 506 6670 D40549 Düsseldorf, **Fig. 149 (0) 211 506 66799** 

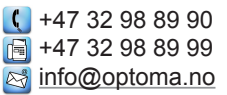

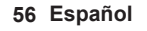

## www.optoma.com